# **EPOS**

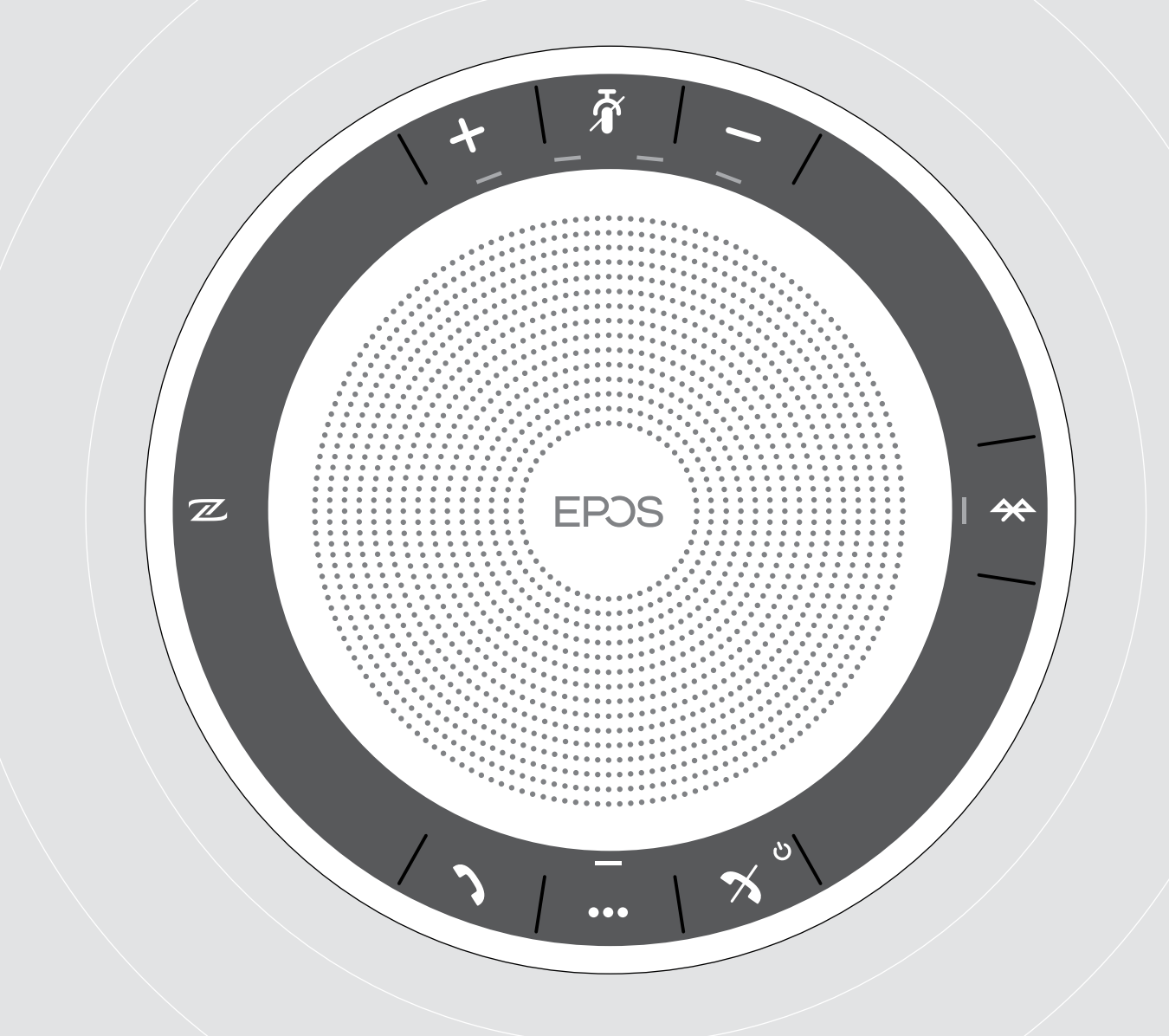

# EXPAND SP 30 | SP 30 +

Ηχείο Bluetooth®

Οδηγός χρήστη

 $\overline{1}$ 

# Περιεχόμενα

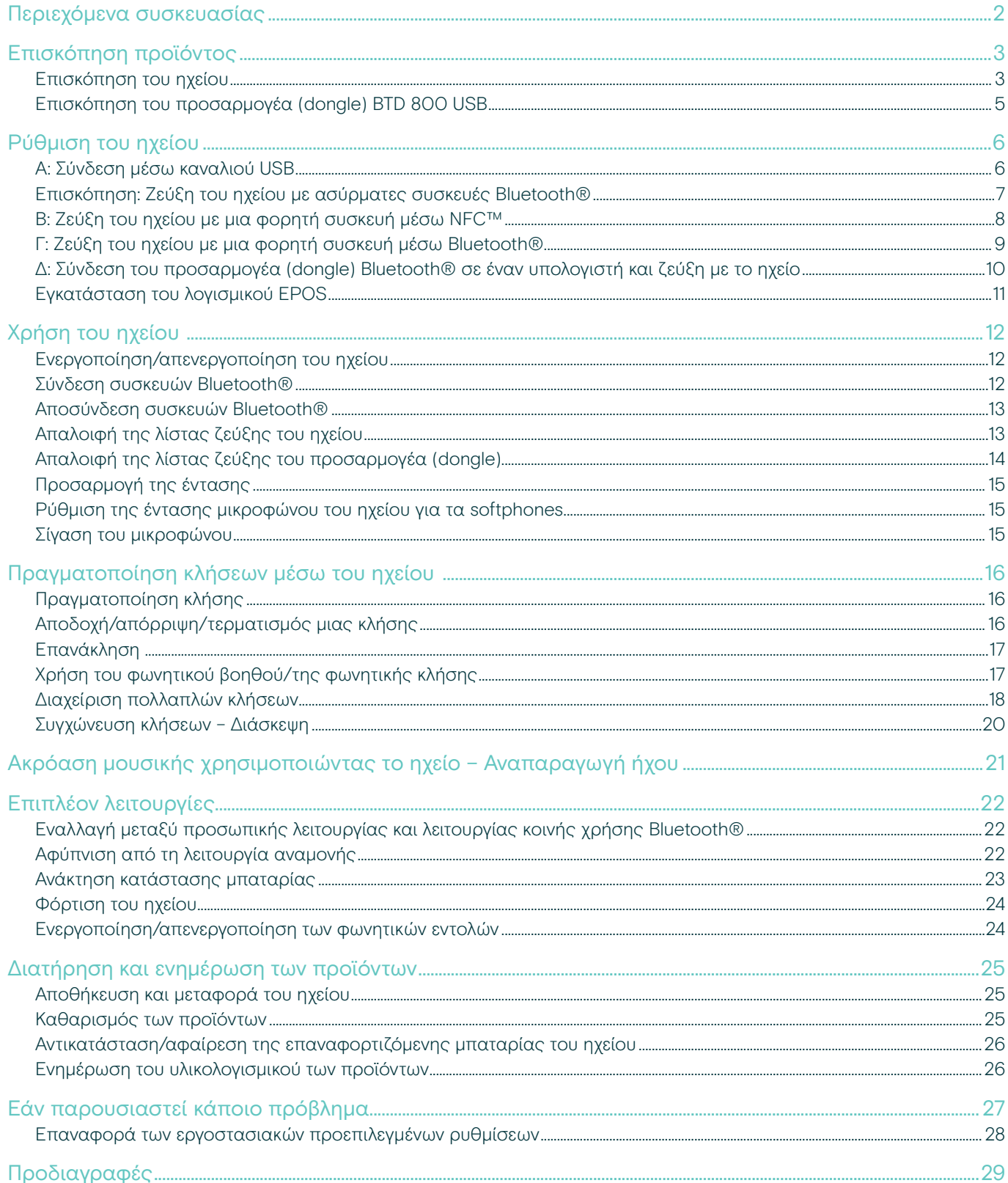

## <span id="page-2-0"></span>Περιεχόμενα συσκευασίας

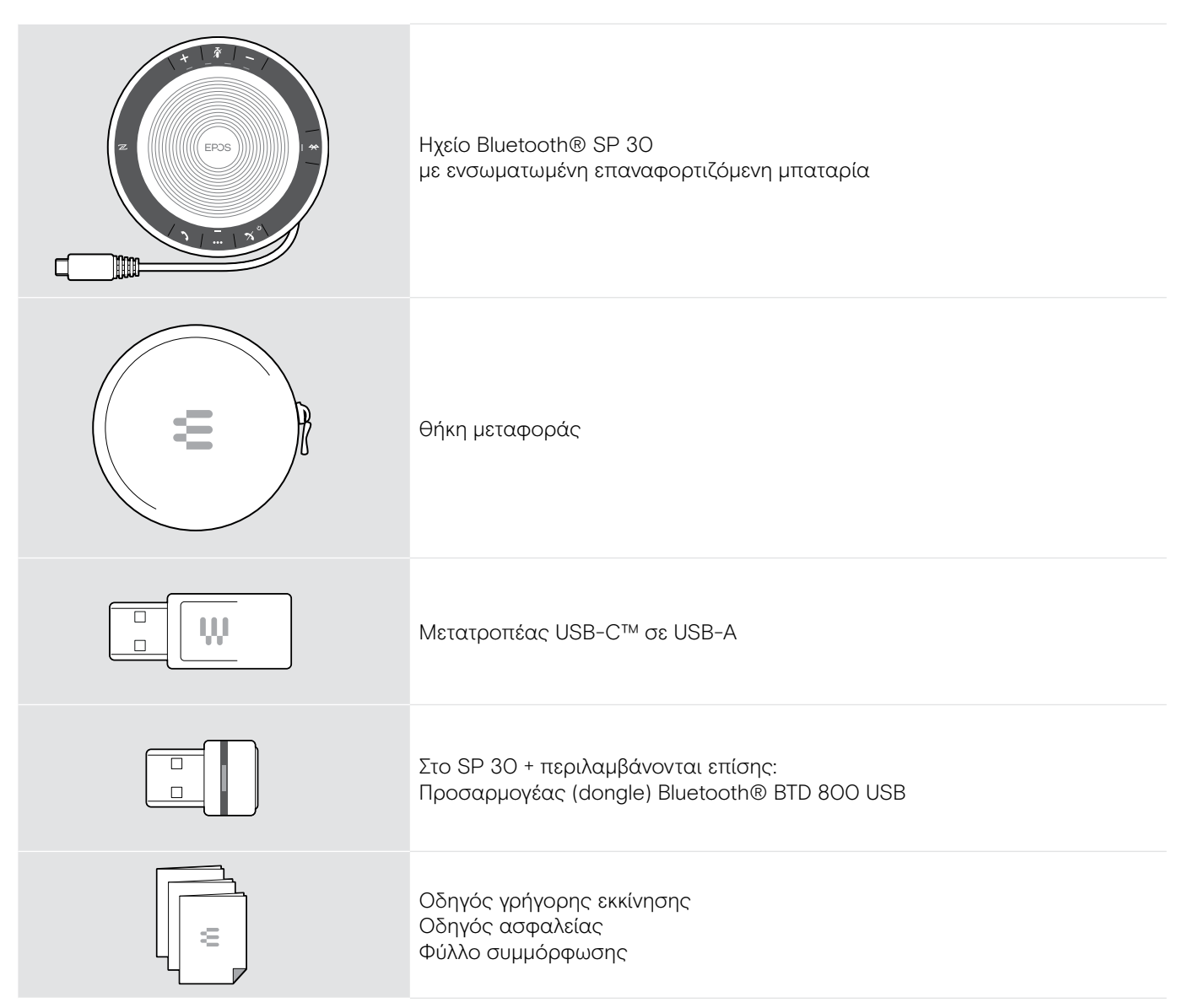

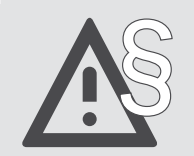

§ Για οδηγίες ασφαλείας, συμβουλευτείτε τον Οδηγό ασφαλείας.

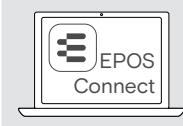

Το δωρεάν λογισμικό EPOS EPOS Connect σάς επιτρέπει να αξιοποιήσετε περισσότερο τα προϊόντα σας EPOS.

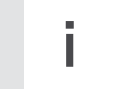

i Μπορείτε να βρείτε μια λίστα αξεσουάρ στη σελίδα προϊόντων στη διεύθυνση www.eposaudio.com.

### <span id="page-3-0"></span>Επισκόπηση προϊόντος

#### Επισκόπηση του ηχείου

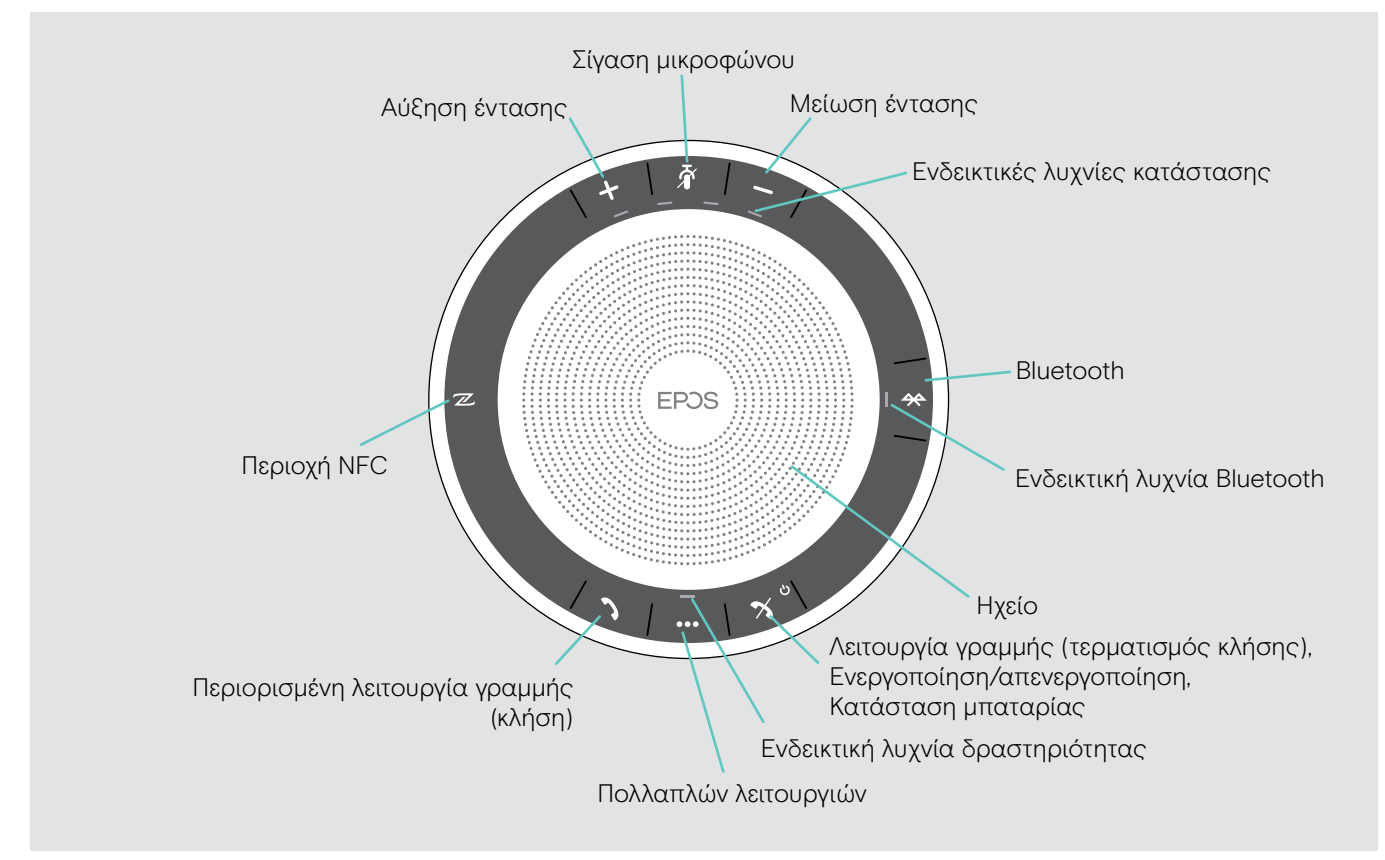

#### Επισκόπηση του κάτω μέρους

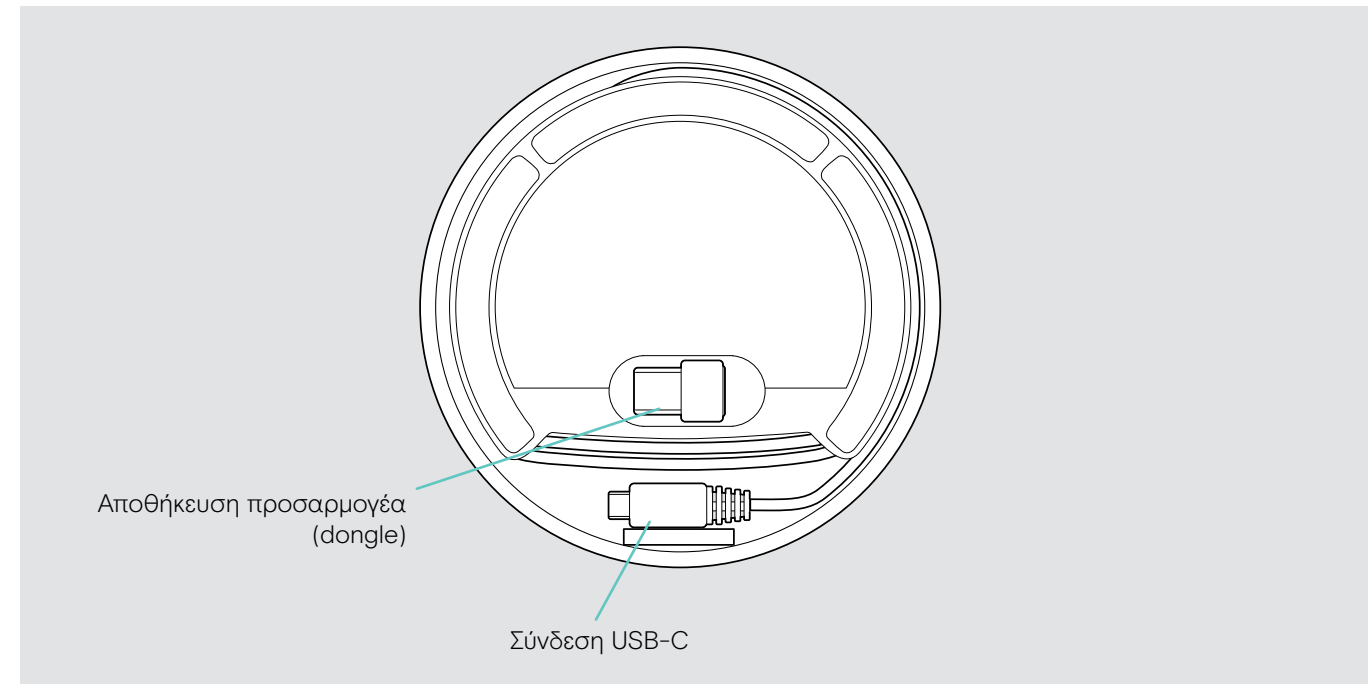

#### Επισκόπηση ενδεικτικής λυχνίας

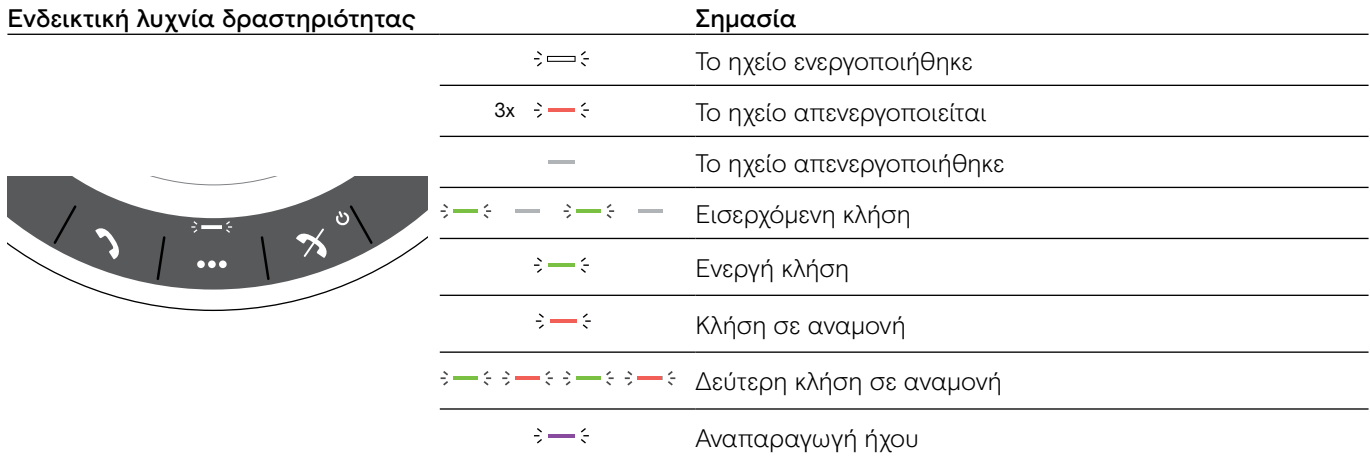

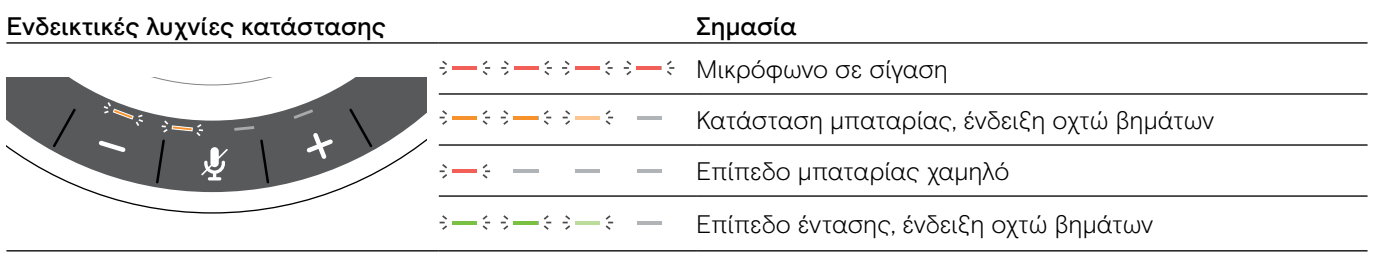

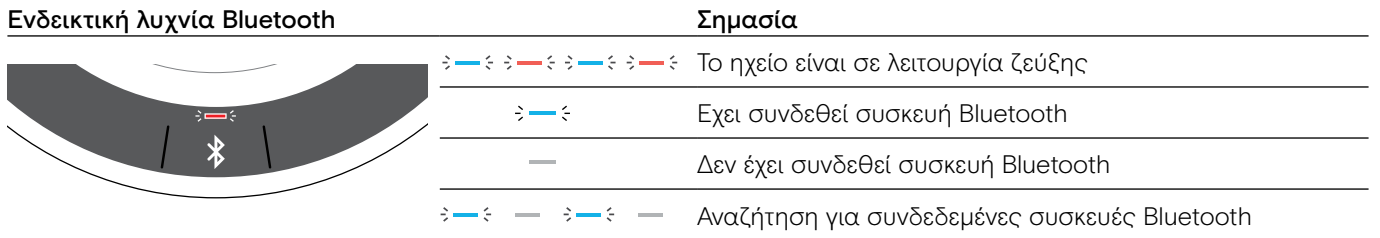

L.

 $\sim$ 

### <span id="page-5-0"></span>Επισκόπηση του προσαρμογέα (dongle) BTD 800 USB

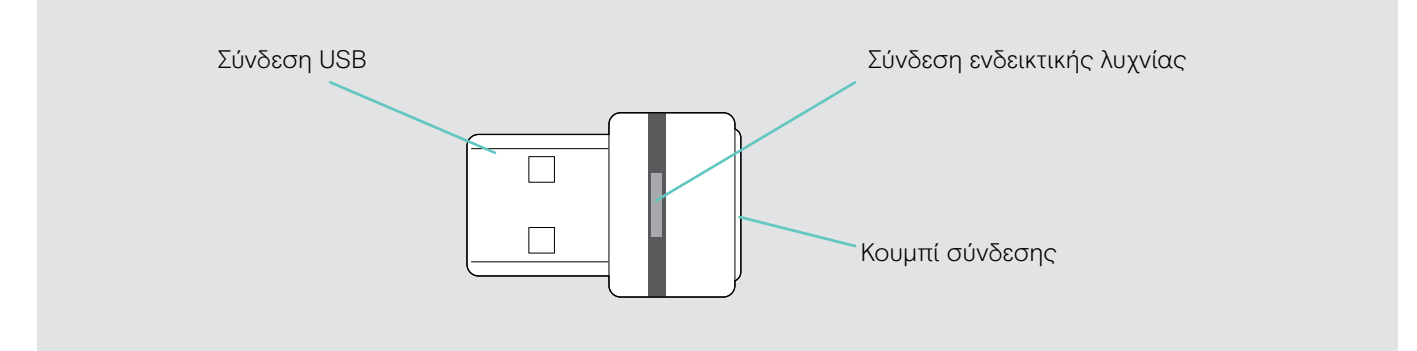

#### Επισκόπηση ενδεικτικής λυχνίας

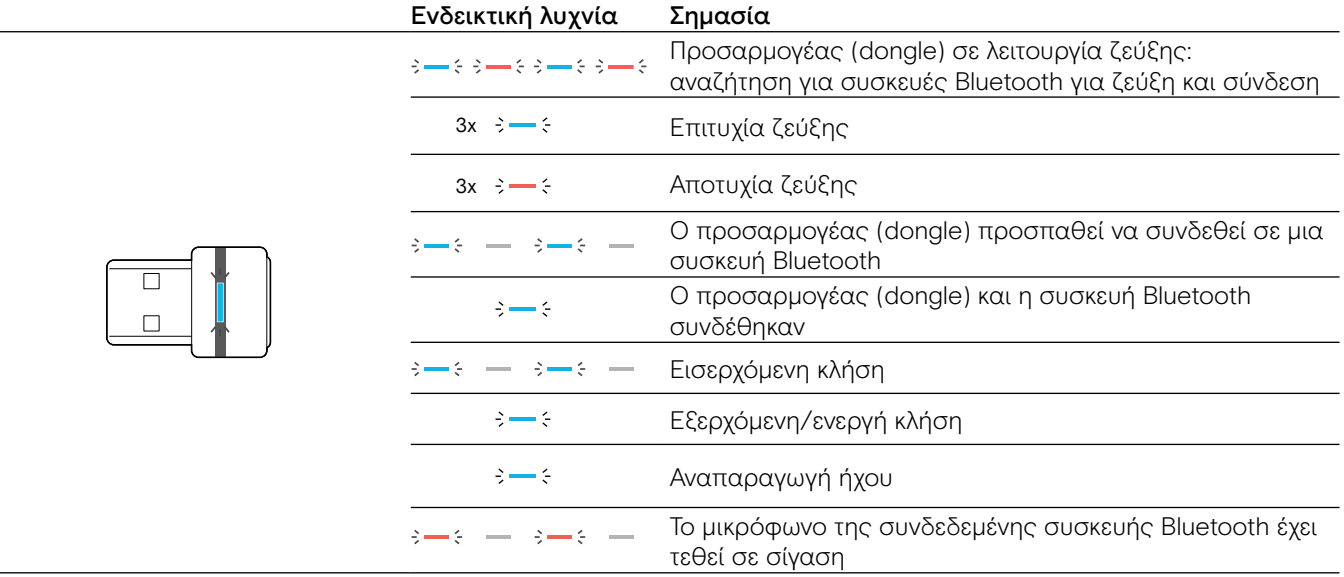

### <span id="page-6-0"></span>Ρύθμιση του ηχείου

Το ηχείο μπορεί να συνδεθεί ως εξής:

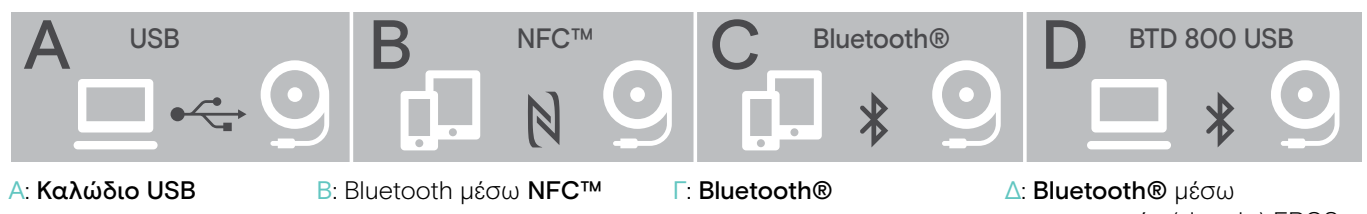

προσαρμογέα (dongle) EPOS (συμπεριλαμβάνεται στο SP 30 +)

### <span id="page-6-1"></span>Α: Σύνδεση μέσω καναλιού USB

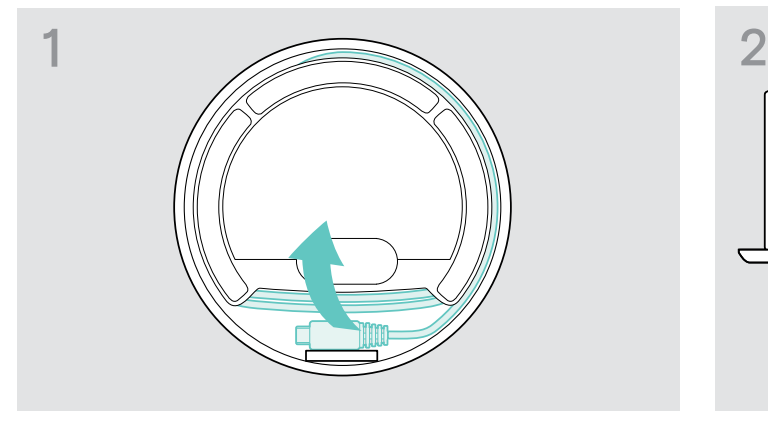

X Αφαιρέστε το βύσμα USB από τη βάση και ξετυλίξτε το καλώδιο.

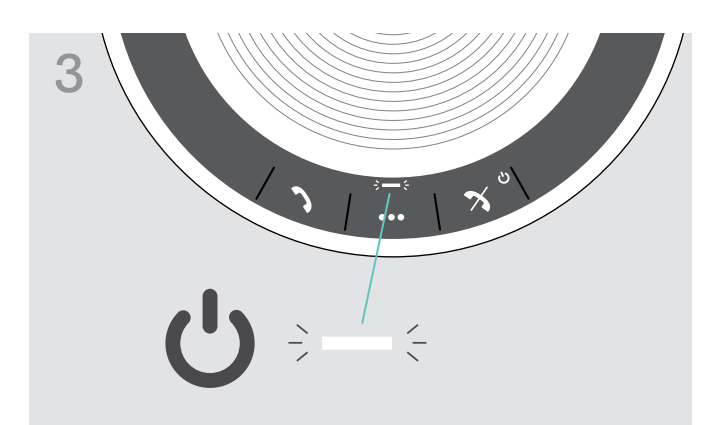

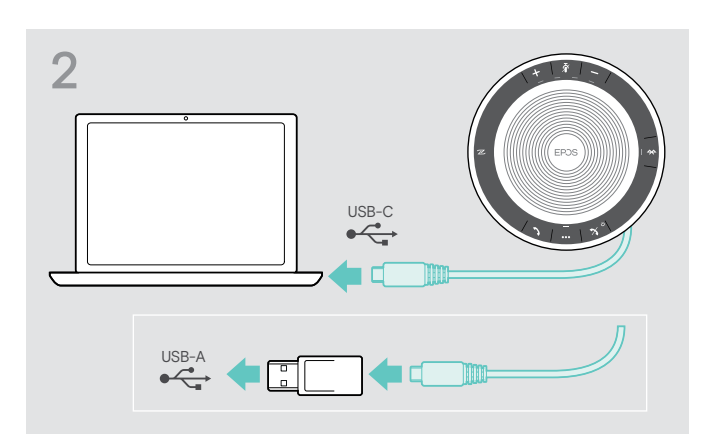

X Τοποθετήστε τη σύνδεση USB απευθείας σε μια θύρα USB-C ή σε μια θύρα USB-A χρησιμοποιώντας τον προσαρμογέα που συμπεριλαμβάνεται.

3 Το ηχείο ενεργοποιείται αυτόματα. Η ενδεικτική λυχνία ανάβει σε λευκό χρώμα.

i Το ηχείο θα φορτίζεται ενώ είναι συνδεδεμένο (εξαρτάται από τη συσκευή) - δείτε τη σελίδα [24.](#page-24-1)

#### <span id="page-7-1"></span><span id="page-7-0"></span>Επισκόπηση: Ζεύξη του ηχείου με ασύρματες συσκευές Bluetooth®

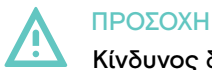

#### Κίνδυνος δυσλειτουργίας!

Τα μεταδιδόμενα ραδιοκύματα των κινητών τηλεφώνων μπορούν να εμποδίσου τη λειτουργία των ευαίσθητων και μη προστατευμένων συσκευών.

X Να πραγματοποιείτε κλήσεις με το ηχείο μόνο σε περιοχές όπου επιτρέπεται η ασύρματη μετάδοση Bluetooth.

Το ηχείο συμμορφώνεται με το πρότυπο Bluetooth 5.0. Για την ασύρματη μετάδοση δεδομένων, πρέπει να συνδέσετε το ηχείο σας με συσκευές Bluetooth που υποστηρίζουν «hands free profile» (HFP), «headset profile» (HSP) ή «advanced audio distribution profile» (A2DP).

Το ηχείο μπορεί να συνδεθεί με τα εξής:

- φορητή συσκευή: μέσω NFC™ (Β, δείτε τη σελίδα [8\)](#page-8-1) ή μέσω Bluetooth (Γ, δείτε τη σελίδα [9\)](#page-9-1) ή
- προσαρμογέα (dongle) BTD 800 USB: μέσω Bluetooth (Δ, δείτε τη σελίδα [10](#page-10-1)).

Το ηχείο μπορεί να ρυθμιστεί σε προσωπική λειτουργία ή σε λειτουργία κοινής χρήσης (δείτε τη σελίδα [22](#page-22-1)). Η προεπιλεγμένη ρύθμιση είναι η προσωπική λειτουργία. Σε αυτήν τη λειτουργία, η λίστα συνδεδεμένων συσκευών διατηρείτε, ώστε να επανασυνδέονται αυτόματα.

Προεπιλεγμένη λειτουργικότητα (προσωπική λειτουργία):

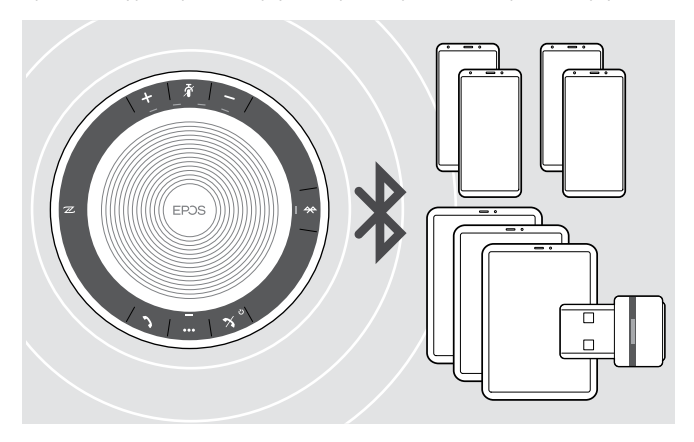

Το ηχείο μπορεί να εξοικονομήσει έως και οχτώ συνδεδεμένες συσκευές Bluetooth. Αν συνδέσετε το ηχείο με μια ένατη συσκευή Bluetooth, το αποθηκευμένο προφίλ σύνδεσης συσκευής που χρησιμοποιήθηκε πιο παλιά θα διαγραφεί. Αν θέλετε να δημιουργήσετε ξανά μια σύνδεση

με αυτήν τη συσκευή, πρέπει να συνδέσετε ξανά το ηχείο.

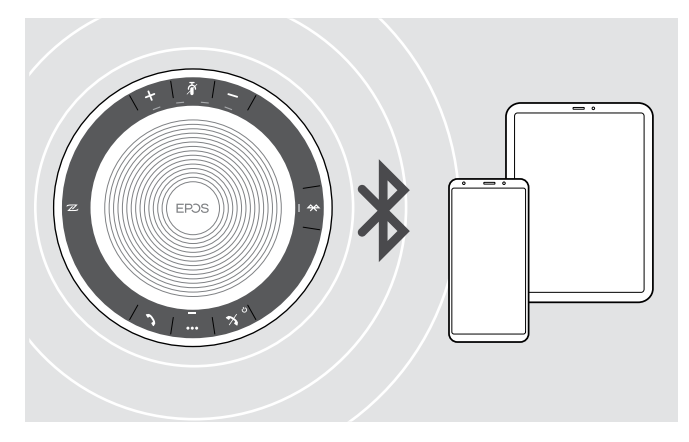

Το ηχείο μπορεί να συνδεθεί ασύρματα με δύο συσκευές ταυτόχρονα.

Μπορείτε να συνδέσετε μια άλλη συσκευή μόνο αν αποσυνδέσετε τις ήδη συνδεδεμένες συσκευές.

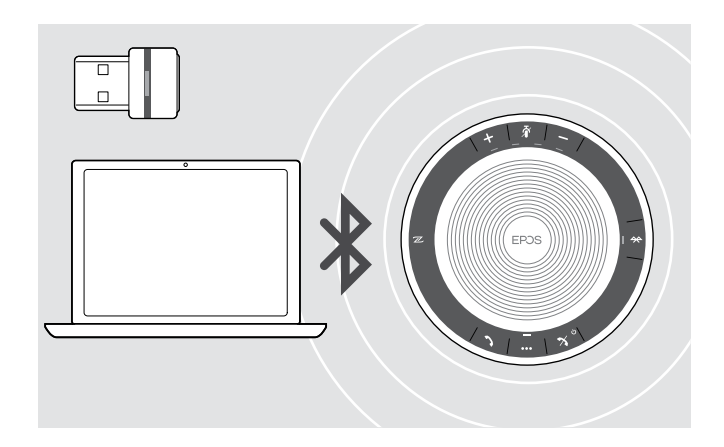

Το ηχείο μπορεί να χρησιμοποιηθεί ασύρματα με έναν υπολογιστή.

Μπορούν να χρησιμοποιηθούν τα εξής:

- η ενσωματωμένη λειτουργία Bluetooth του υπολογιστή ή
- ο προσαρμογέας (dongle) BTD 800 USB (παρέχεται μαζί με το SP 30 +).

### <span id="page-8-1"></span><span id="page-8-0"></span>B: Ζεύξη του ηχείου με μια φορητή συσκευή μέσω NFC™

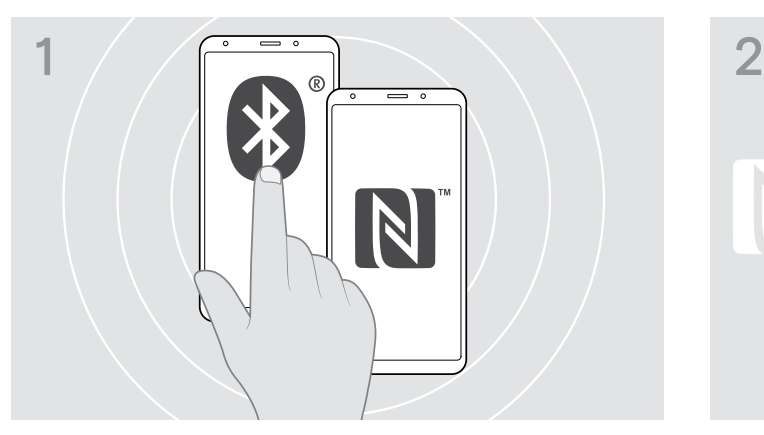

X Ενεργοποιήστε τα Bluetooth και NFC (Near Field Communication) στη φορητή σας συσκευή (δείτε το εγχειρίδιο οδηγιών της φορητής σας συσκευής).

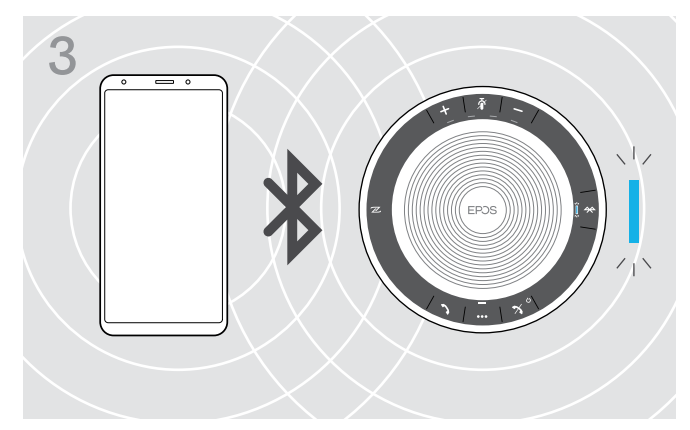

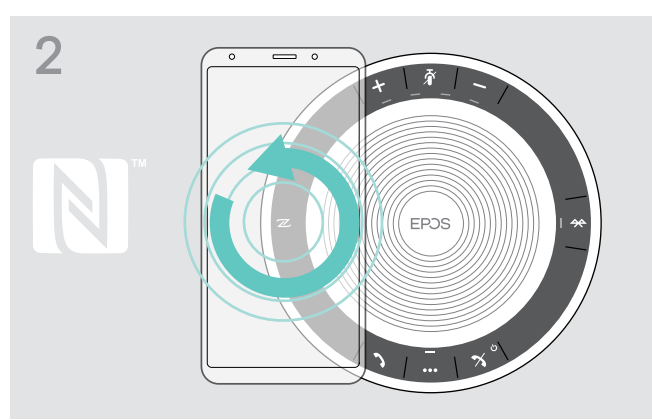

X Κινήστε τη φορητή συσκευή σε μικρούς κύκλους απευθείας πάνω από την περιοχή NFC του ηχείου. Το ηχείο ενεργοποιείται αυτόματα.

Οταν πραγματοποιηθεί ζεύξη του ηχείου με τη φορητή συσκευή, η ενδεικτική λυχνία θα ανάψει με μπλε χρώμα.

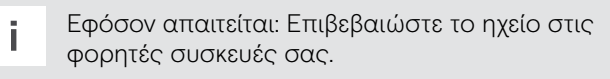

#### <span id="page-9-1"></span><span id="page-9-0"></span>Γ: Ζεύξη του ηχείου με μια φορητή συσκευή μέσω Bluetooth®

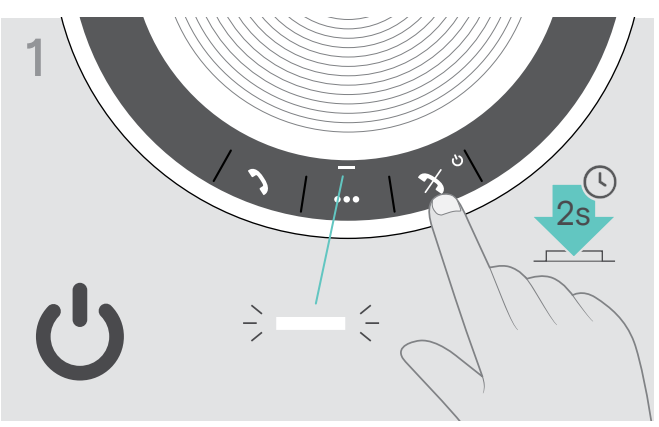

X Πατήστε παρατεταμένα το κουμπί ενεργοποίησης/ απενεργοποίησης για να ενεργοποιήσετε το ηχείο. Η ενδεικτική λυχνία ανάβει σε λευκό χρώμα.

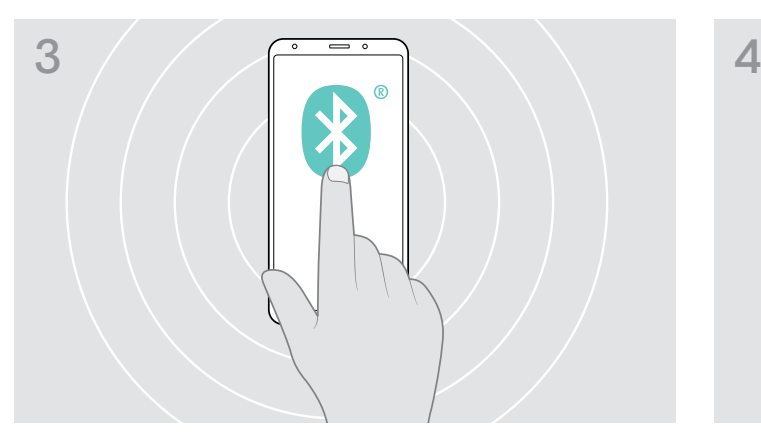

X Ενεργοποιήστε την αναγνωσιμότητα του Bluetooth στη φορητή σας συσκευή (δείτε το εγχειρίδιο οδηγιών της φορητής σας συσκευής).

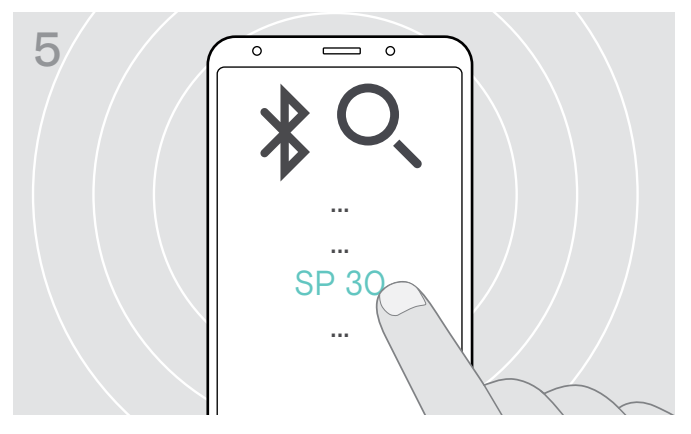

X Επιλέξτε «SP 30»\* για να δημιουργήσετε μια σύνδεση Bluetooth στο ηχείο.

\* Μπορείτε να αλλάξετε το προεπιλεγμένο όνομα «SP 30» μέσω του EPOS Connect.

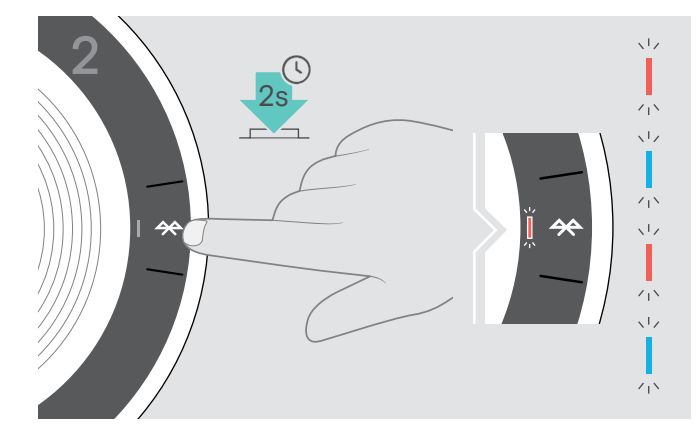

X Πατήστε παρατεταμένα το κουμπί Bluetooth, έως ότου η ενδεικτική λυχνία αρχίσει να αναβοσβήνει σε μπλε και κόκκινο χρώμα.

Το ηχείο βρίσκεται σε λειτουργία ζεύξης.

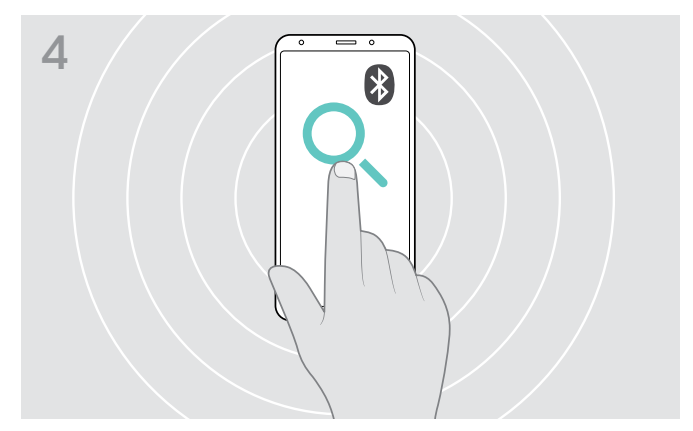

 $\triangleright$  Αρχίστε μια αναζήτηση για συσκευές Bluetooth. Εμφανίζονται όλες οι διαθέσιμες συσκευές που βρίσκονται κοντά στη φορητή συσκευή.

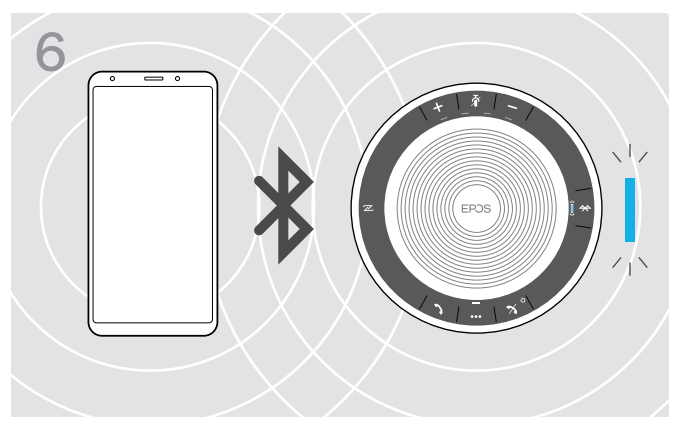

Οταν πραγματοποιηθεί ζεύξη του ηχείου με το κινητό, η ενδεικτική λυχνία θα ανάψει με μπλε χρώμα.

#### <span id="page-10-1"></span><span id="page-10-0"></span>Δ: Σύνδεση του προσαρμογέα (dongle) Bluetooth® σε έναν υπολογιστή και ζεύξη με το ηχείο

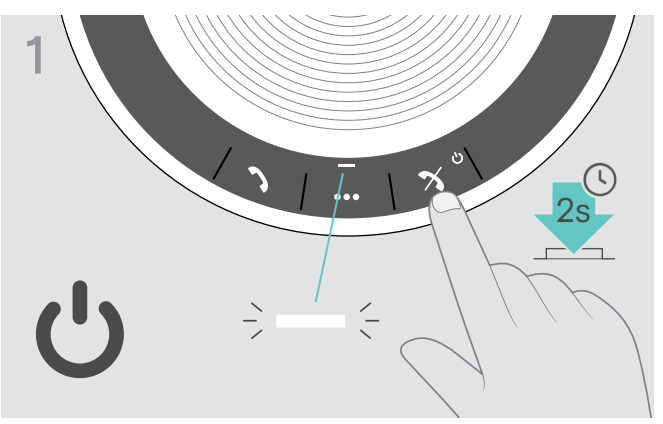

X Πατήστε παρατεταμένα το κουμπί ενεργοποίησης/ απενεργοποίησης για να ενεργοποιήσετε το ηχείο. Η ενδεικτική λυχνία ανάβει σε λευκό χρώμα.

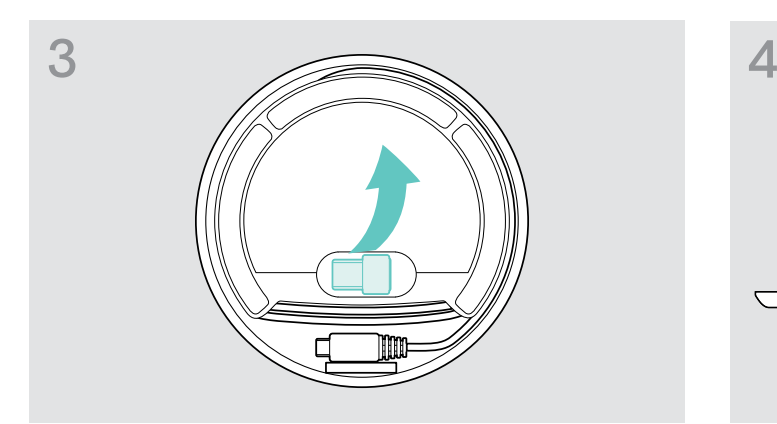

X Αφαιρέστε τον προσαρμογέα (dongle) από τη θήκη. Ο προσαρμογέας (dongle) BTD 800 USB παρέχεται μαζί με το SP 30 +.

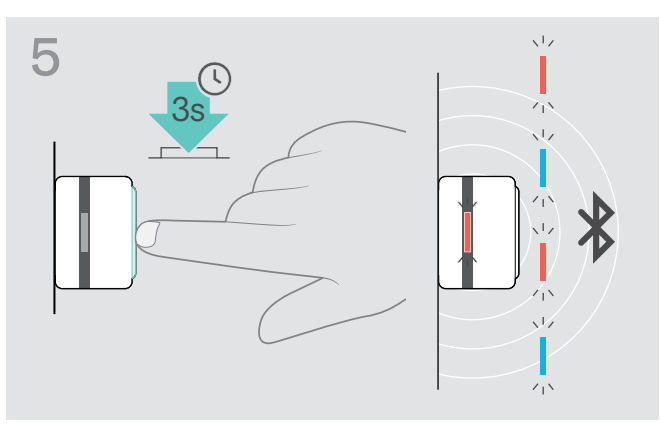

X Πατήστε παρατεταμένα το κουμπί προσαρμογέα (dongle), έως ότου η ενδεικτική λυχνία αρχίσει να αναβοσβήνει σε μπλε και κόκκινο χρώμα. Ο προσαρμογέας (dongle) βρίσκεται σε λειτουργία ζεύξης.

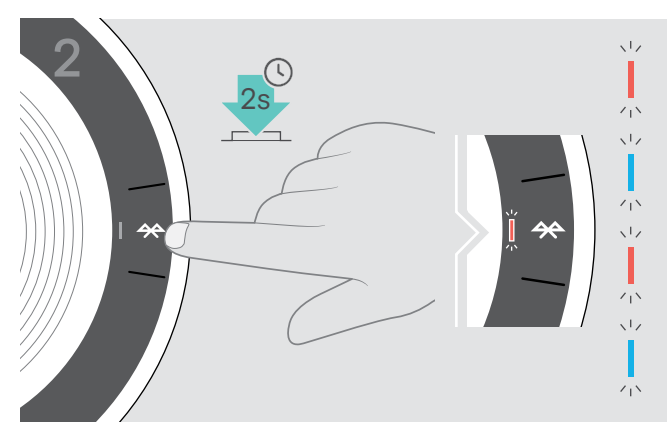

X Πατήστε παρατεταμένα το κουμπί Bluetooth, έως ότου η ενδεικτική λυχνία αρχίσει να αναβοσβήνει σε μπλε και κόκκινο χρώμα.

Το ηχείο βρίσκεται σε λειτουργία ζεύξης.

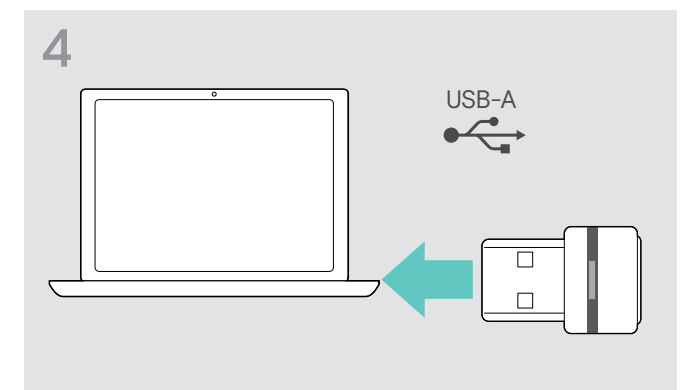

X Τοποθετήστε τον προσαρμογέα (dongle) στη θύρα USB του υπολογιστή σας.

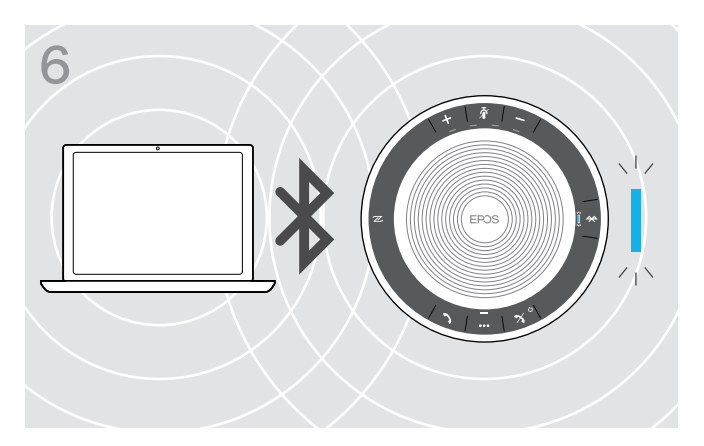

Οταν πραγματοποιηθεί ζεύξη του ηχείου με τον προσαρμογέα (dongle), η ενδεικτική λυχνία θα ανάψει με μπλε χρώμα.

#### <span id="page-11-0"></span>Εγκατάσταση του λογισμικού EPOS

Το δωρεάν λογισμικό EPOS σάς επιτρέπει να αξιοποιήσετε περισσότερο τα προϊόντα σας EPOS. Διευκολύνει την εγκατάσταση, τη ρύθμιση και την ενημέρωση του ηχείου σας.

Παραδείγματα υποστηριζόμενων ρυθμίσεων και παραμέτρων στο EPOS Connect:

- Ενεργοποίηση/απενεργοποίηση Bluetooth,
- Ονομα συσκευής
- Προσωπική λειτουργία/λειτουργία κοινής χρήσης,
- Διαχείριση λίστας ζεύξης
- Ηχοι και ειδοποιήσεις συμπεριλαμβανομένων φωνητικών εντολών
- Επαναφορά εργοστασιακών ρυθμίσεων

Το EPOS Connect παρέχει επιπλέον παραμέτρους και ρυθμίσεις – δείτε τις επιλογές στο λογισμικό.

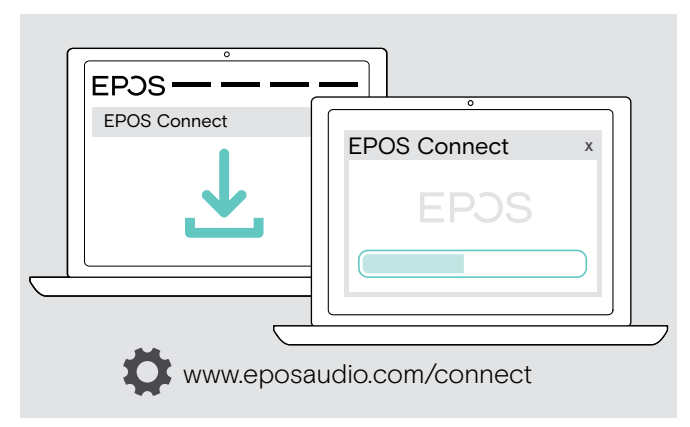

- X Κατεβάστε το λογισμικό από τη διεύθυνση www.eposaudio.com/connect.
- X Εγκαταστήστε το λογισμικό. Χρειάζεστε δικαιώματα διαχειριστή στον υπολογιστή. Αν χρειάζεται, επικοινωνήστε με το τμήμα του IT σας.

Για να πραγματοποιήσετε κλήσεις μέσω του υπολογιστή:

X Εγκαταστήστε ένα λογισμικό για κινητά (Λογισμικό VoIP) ή ζητήστε βοήθεια από τον διαχειριστή σας.

## <span id="page-12-0"></span>Χρήση του ηχείου

### <span id="page-12-1"></span>Ενεργοποίηση/απενεργοποίηση του ηχείου

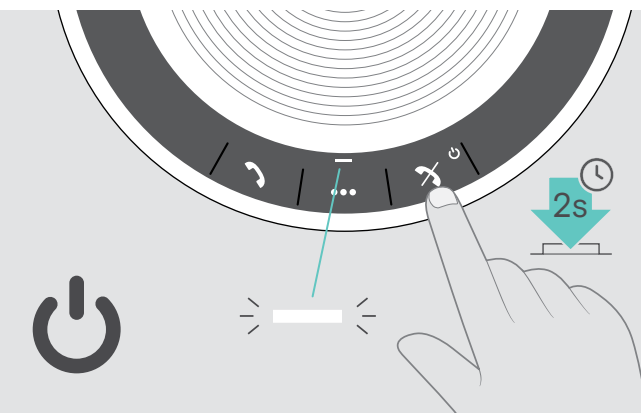

X Πατήστε παρατεταμένα το κουμπί ενεργοποίησης/ απενεργοποίησης.

Η ενδεικτική λυχνία ανάβει σε λευκό χρώμα.

Ενεργοποίηση του ηχείου Απενεργοποίηση του ηχείου

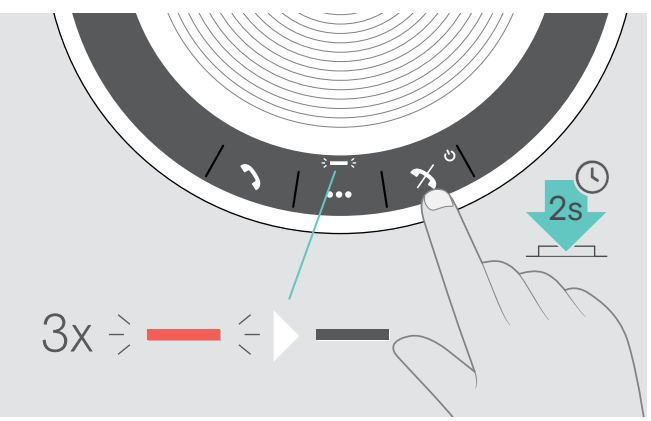

X Πατήστε παρατεταμένα το κουμπί ενεργοποίησης/ απενεργοποίησης. Η ενδεικτική λυχνία αναβοσβήνει με κόκκινο χρώμα 3 φορές και απενεργοποιείται. Ολες οι ρυθμίσεις έντασης αποθηκεύονται αυτόματα, όταν το ηχείο είναι απενεργοποιημένο.

#### Σύνδεση συσκευών Bluetooth®

Το ηχείο θα επιχειρήσει από προεπιλογή να συνδεθεί στις συσκευές Bluetooth που συνδέθηκαν τελευταία. Για περισσότερες πληροφορίες σχετικά με την προσωπική λειτουργία/λειτουργία κοινής χρήσης, δείτε τη σελίδα [22.](#page-22-1)

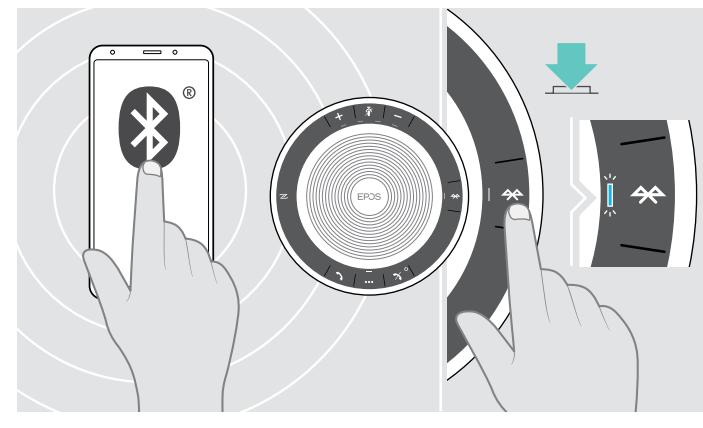

X Ενεργοποίηση του Bluetooth στις συνδεδεμένες συσκευές.

Αν η ενδεικτική λυχνία Bluetooth αναβοσβήνει με μπλε χρώμα (αυτόματη αναζήτηση μετά την ενεργοποίηση): X Πατήστε το κουμπί Bluetooth για μη αυτόματη σύνδεση.

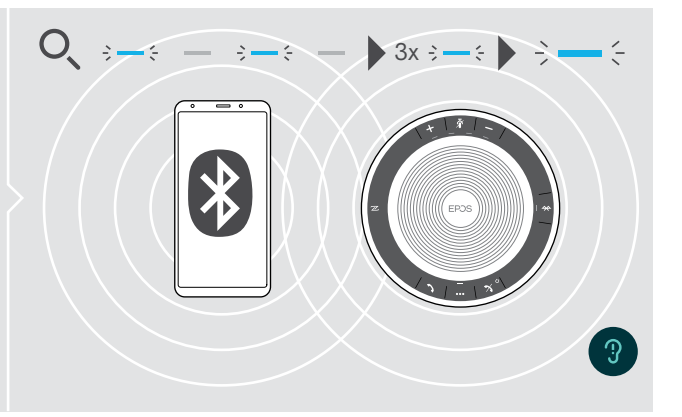

Η ενδεικτική λυχνία Bluetooth αναβοσβήνει με μπλε χρώμα, ενώ το ηχείο επιχειρεί να συνδεθεί σε συσκευές Bluetooth που συνδέθηκαν παλιότερα.

Μόλις πραγματοποιηθεί με επιτυχία η σύνδεση, η ενδεικτική λυχνία θα ανάψει σε μπλε χρώμα.

Μόνο δύο από τον μέγιστο αριθμό οχτώ συνδεδεμένων συσκευών Bluetooth μπορούν να συνδεθούν ταυτόχρονα με το ηχείο.

Το χρονικό όριο αναζήτησης για συνδεδεμένες συσκευές θα λήξει, αν δεν βρεθούν συσκευές. Μετά από αυτό, οι συνδέσεις πρέπει να πραγματοποιούνται μη αυτόματα στη συνδεδεμένη συσκευή Bluetooth ή πατώντας το κουμπί Bluetooth στο ηχείο

i

#### <span id="page-13-0"></span>Αποσύνδεση συσκευών Bluetooth®

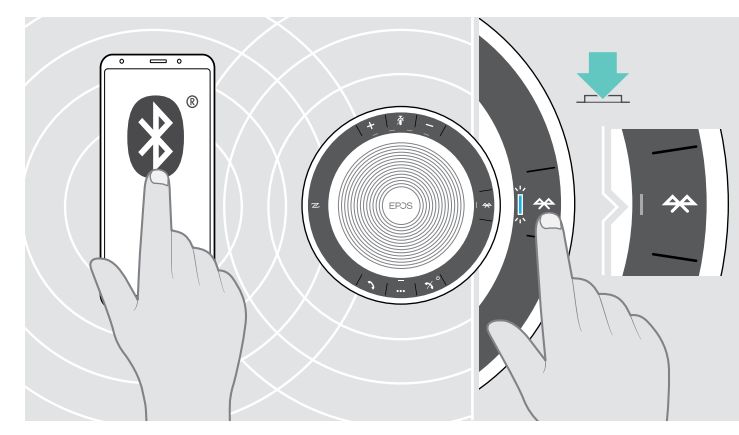

X Πατήστε το κουμπί Bluetooth. Η ενδεικτική λυχνία απενεργοποιείται. Ή Απενεργοποιήστε το Bluetooth στη συνδεδεμένη συσκευή.

Για επανασύνδεση των συνδεδεμένων συσκευών Bluetooth:

V)

 $\div$   $\div$ 

X Πατήστε ξανά το κουμπί.

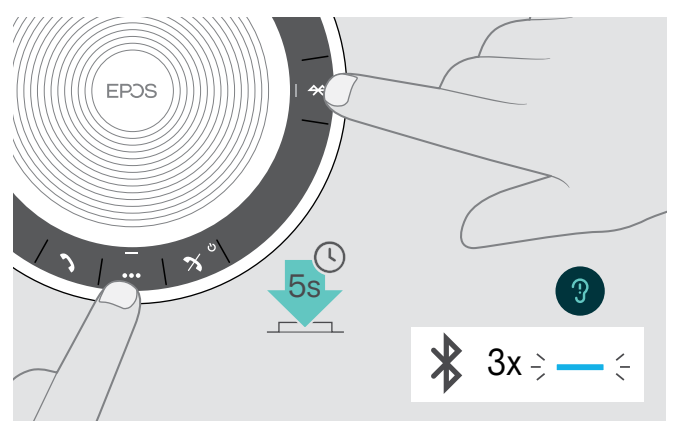

#### <span id="page-13-1"></span>Απαλοιφή της λίστας ζεύξης του ηχείου

X Πατήστε παρατεταμένα το κουμπί πολλαπλών λειτουργιών και το κουμπί Bluetooth, έως ότου ακούσετε μια φωνητική εντολή. Η ενδεικτική λυχνία αναβοσβήνει με μπλε χρώμα τρεις φορές για να δείξει ότι έγινε απαλοιφή της λίστας ζεύξης.

#### <span id="page-14-0"></span>14 Χρήση του ηχείου

#### <span id="page-14-2"></span>Απαλοιφή της λίστας ζεύξης του προσαρμογέα (dongle)

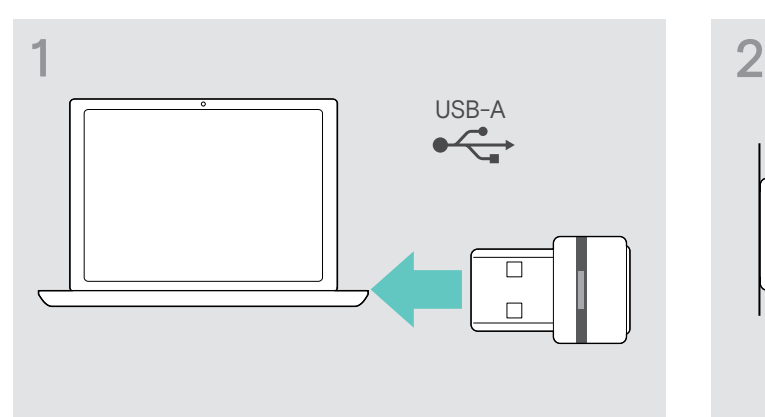

X Τοποθετήστε τον προσαρμογέα (dongle) στη θύρα USB του υπολογιστή σας.

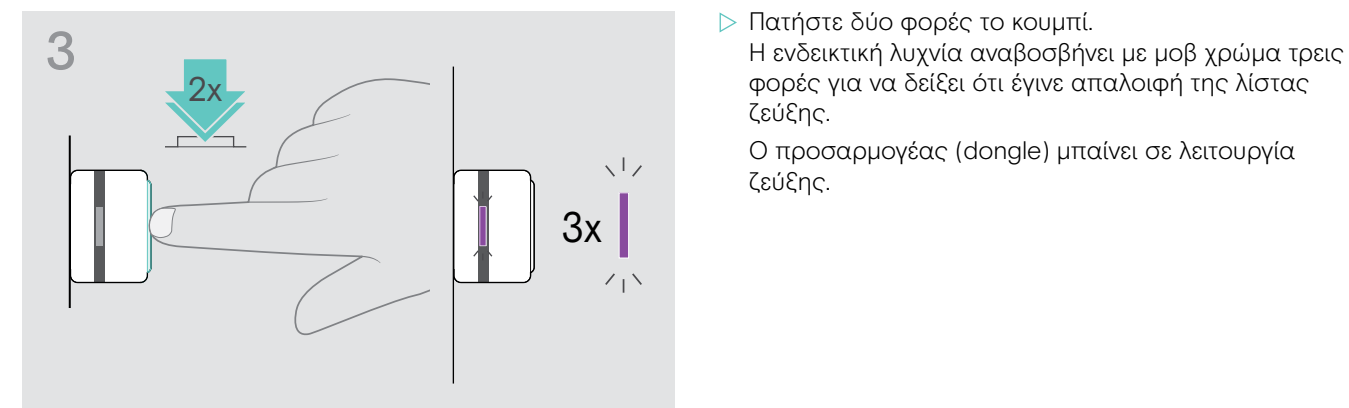

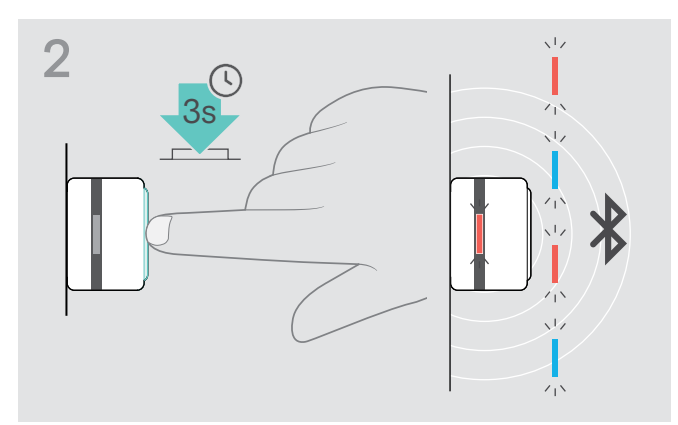

- X Πατήστε παρατεταμένα το κουμπί, έως ότου η ενδεικτική λυχνία αρχίσει να αναβοσβήνει σε μπλε και κόκκινο χρώμα.
- 

φορές για να δείξει ότι έγινε απαλοιφή της λίστας ζεύξης.

Ο προσαρμογέας (dongle) μπαίνει σε λειτουργία ζεύξης.

#### <span id="page-14-1"></span>Εύρος μετάδοσης Bluetooth®

Η αναπαραγωγή κλήσεων και ήχου είναι δυνατή μόνο εντός του εύρους μετάδοσης Bluetooth των συσκευών. Το εύρος μετάδοσης εξαρτάται σε μεγάλο βαθμό από περιβαλλοντικές συνθήκες, όπως το πάχος των τοίχων, η σύνθεση των τοίχων κ.λπ. Χωρίς ορατά εμπόδια, το ο εύρος μετάδοσης των περισσότερων κινητών τηλεφώνων και συσκευών Bluetooth είναι έως 25 μέτρα.

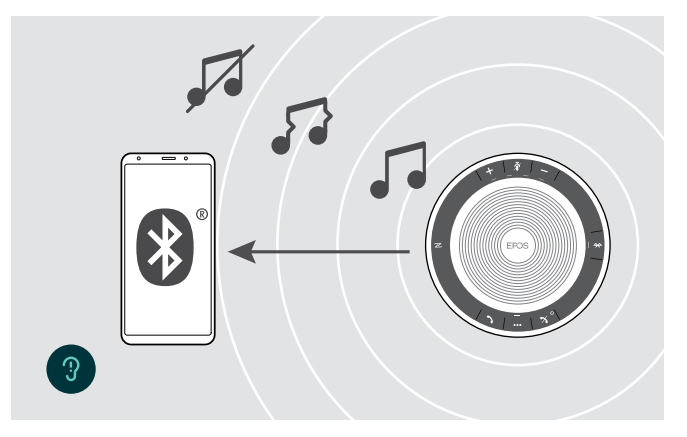

Αν απομακρυνθείτε από το εύρος μετάδοσης Bluetooth, πρώτα θα μειωθεί η ποιότητα ήχου και, στη συνέχεια, οι συνδεδεμένες συσκευές θα αποσυνδεθούν.

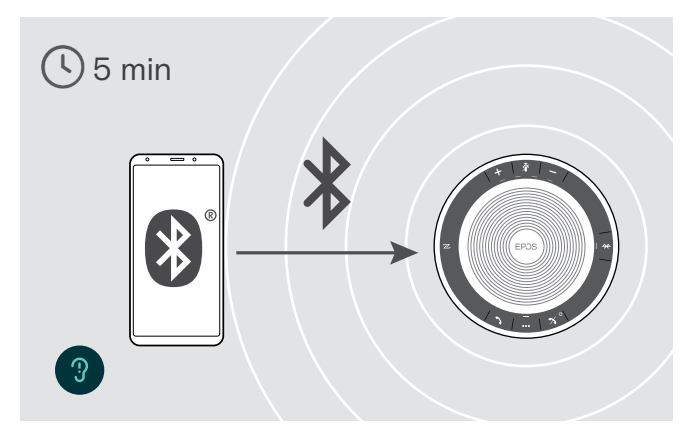

Αν επανέλθετε στο εύρος μετάδοσης Bluetooth σε σύντομο χρονικό διάστημα το ηχείο θα επιχειρήσει να επαναφέρει τις συνδέσεις στην προσωπική λειτουργία μόνο.

Αν παραμείνετε μεγαλύτερο χρονικό διάστημα εκτός του εύρους μετάδοσης Bluetooth:

X Πατήστε το κουμπί Bluetooth για μη αυτόματη σύνδεση.

#### <span id="page-15-0"></span>Προσαρμογή της έντασης

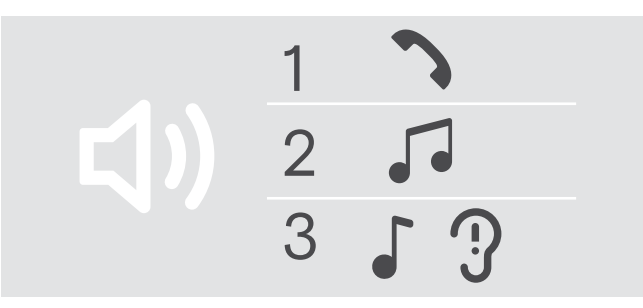

#### Αύξηση της έντασης Μείωση της έντασης

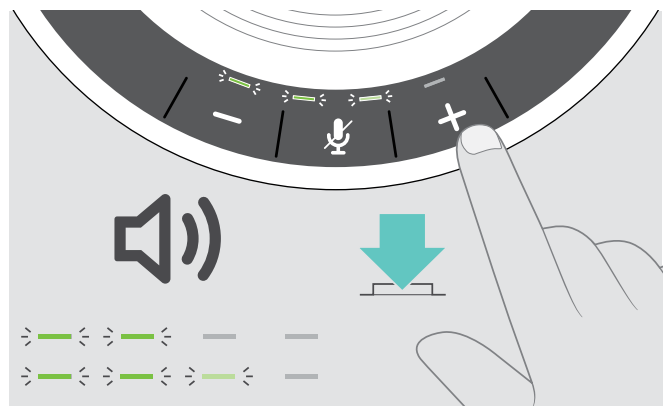

 $\triangleright$  Πατήστε το κουμπί +  $\triangleright$  Πατήστε το κουμπί –

Οι ενδεικτικές λυχνίες και η ένταση θα αυξηθούν ή θα μειωθούν κατά μισή βαθμίδα με κάθε πάτημα του κουμπιού.

#### Ρύθμιση της έντασης μικροφώνου του ηχείου για τα softphones

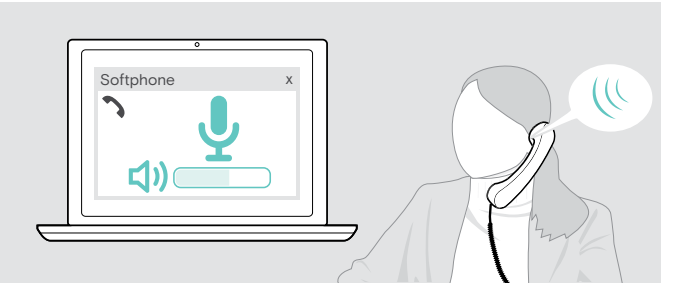

- X Κάντε μια κλήση μέσω της συνδεδεμένης συσκευής σας σε κάποιον που θα σας βοηθήσει να βρείτε τη σωστή ρύθμιση έντασης ήχου για το μικρόφωνό σας.
- X Αλλάξτε την ένταση μικροφώνου στην εφαρμογή του softphone σας ή/και στην εφαρμογή ήχου του υπολογιστή σας.

#### Σίγαση του μικροφώνου

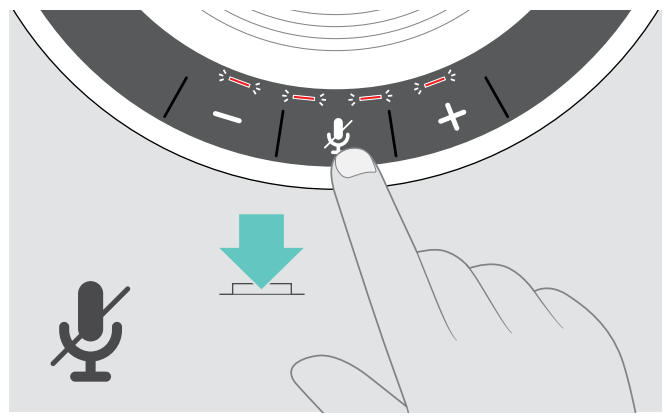

X Πατήστε το κουμπί σίγασης του μικροφώνου. Οι ενδεικτικές λυχνίες ανάβουν με κόκκινο χρώμα.

#### Σίγαση του μικροφώνου Κατάργηση σίγασης του μικροφώνου

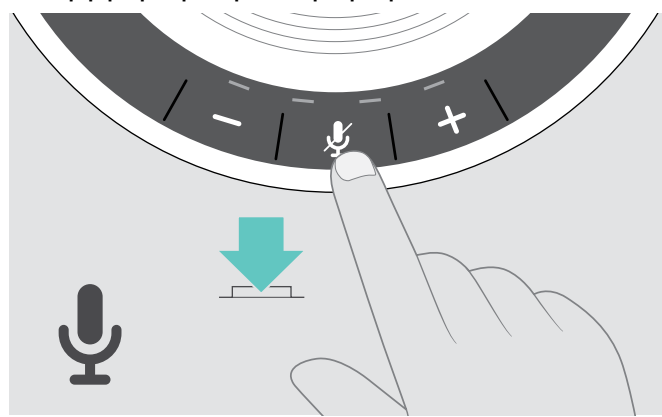

X Πατήστε ξανά το κουμπί. Οι ενδεικτικές λυχνίες απενεργοποιούνται.

Μπορείτε να προσαρμόσετε τρεις ανεξάρτητες ρυθμίσεις έντασης για το ηχείο:

- 1. Ενταση κλήσης: κατά τη διάρκεια μιας ενεργής κλήσης
- 2. Ενταση ήχου κατά τη διάρκεια ροής ήχου
- 3. Ενταση για ήχο κλήσης, ήχους και φωνητικές εντολές:
- σε λειτουργία αδράνειας δεν υπάρχει ενεργή κλήση ή ροή ήχου

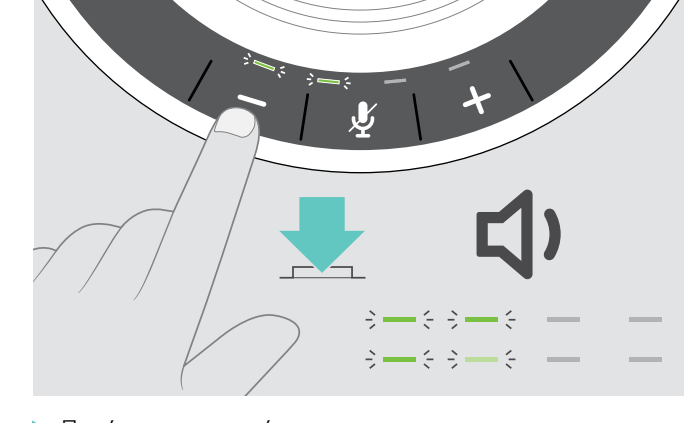

### <span id="page-16-1"></span><span id="page-16-0"></span>Πραγματοποίηση κλήσεων μέσω του ηχείου

### Πραγματοποίηση κλήσης

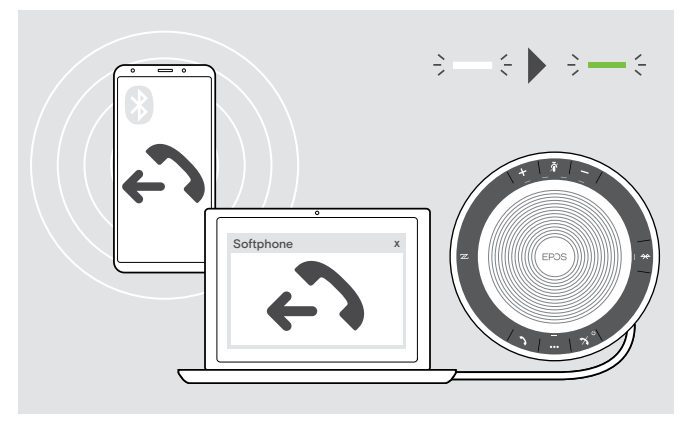

X Ξεκινήστε την κλήση στην συνδεδεμένη σας συσκευή. Η ενδεικτική λυχνία ανάβει σε πράσινο χρώμα.

Αν η κλήση σας δεν μεταφερθεί αυτόματα στο ηχείο:

X Πατήστε το κουμπί περιορισμένης λειτουργίας του ηχείου ή χρησιμοποιήστε τη λειτουργία μεταφοράς κλήσεων στη φορητή συσκευή.

#### Αποδοχή/απόρριψη/τερματισμός μιας κλήσης

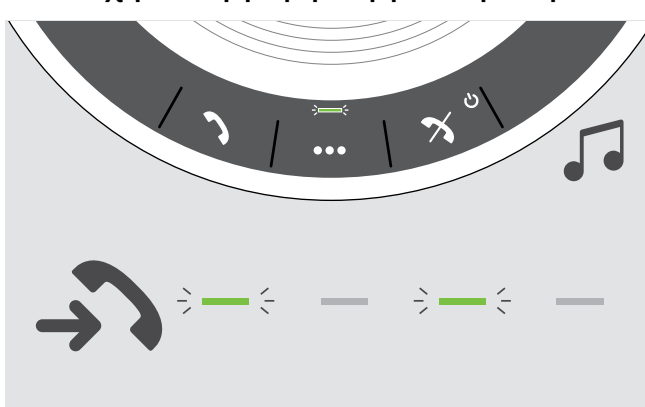

Οταν λαμβάνετε μια κλήση: Ακούτε έναν ήχο κλήσης και η ενδεικτική λυχνία

αναβοσβήνει με πράσινο χρώμα.

#### Αποδοχή κλήσης/κλήση σε αναμονή

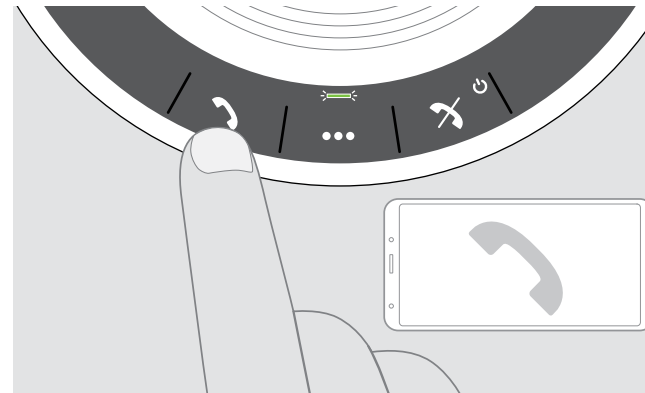

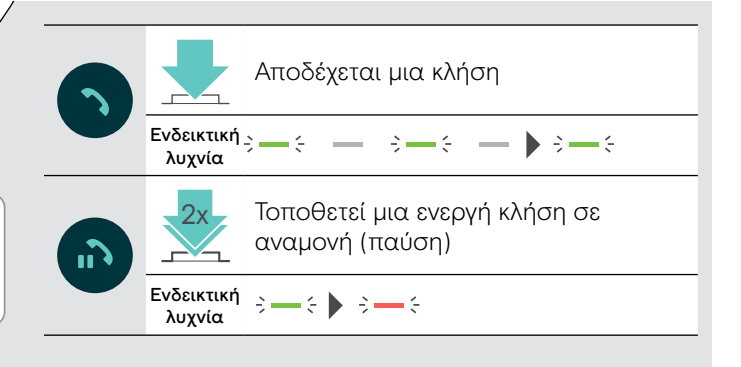

#### Απόρριψη/τερματισμός κλήσης

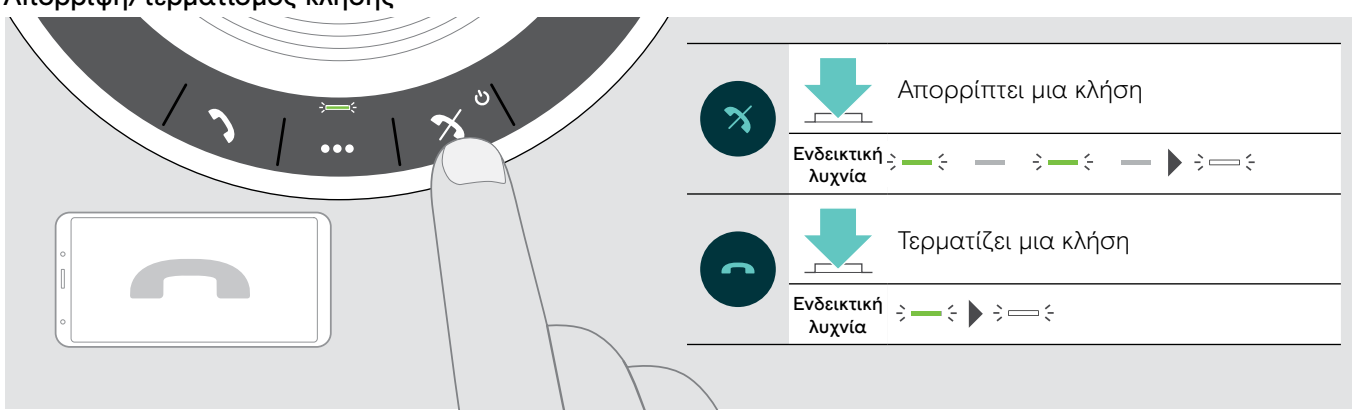

### <span id="page-17-0"></span>Επανάκληση

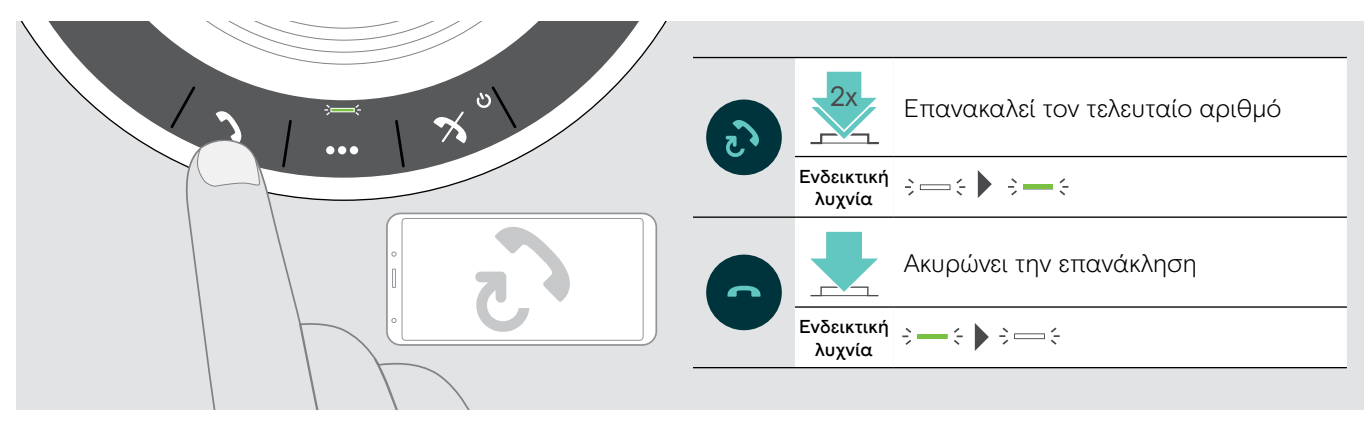

### Χρήση του φωνητικού βοηθού/της φωνητικής κλήσης

Ο φωνητικός βοηθός και η φωνητική κλήση θα υποστηρίζονται μόνο για συσκευές που συνδέονται μέσω Bluetooth. Οι διαθέσιμες λειτουργίες εξαρτώνται από τη συνδεδεμένη συσκευή.

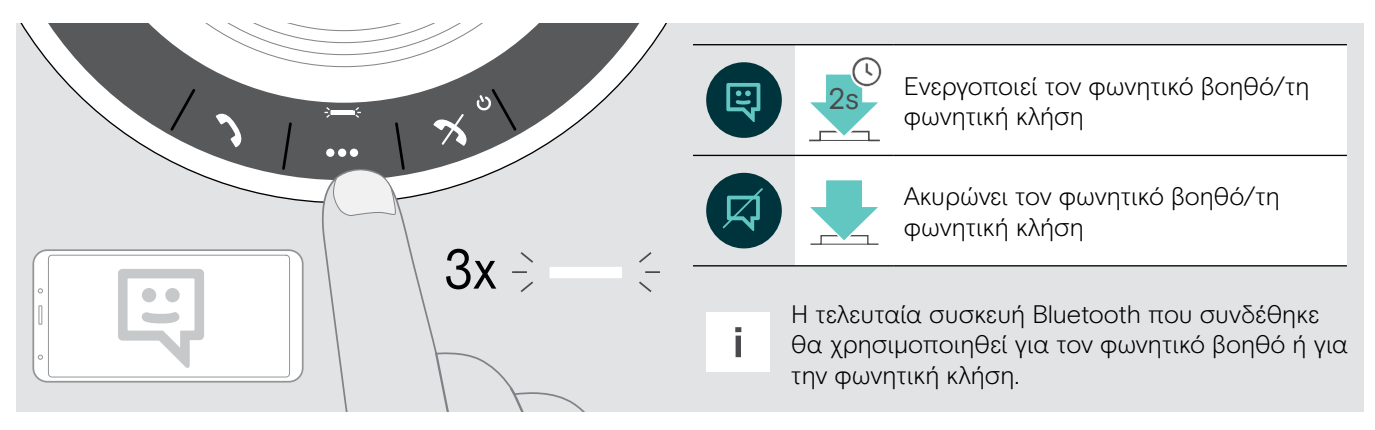

#### <span id="page-18-0"></span>Διαχείριση πολλαπλών κλήσεων

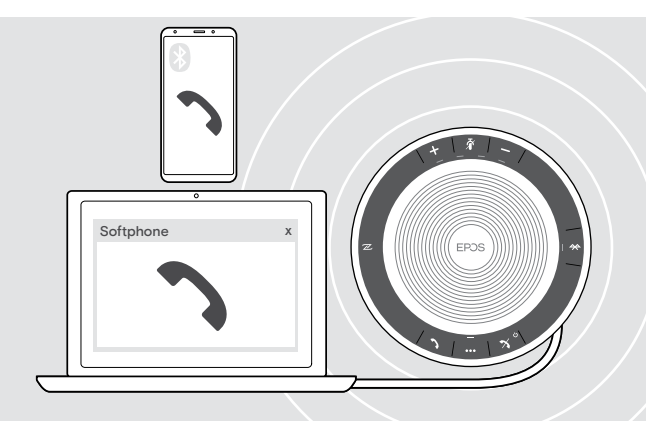

Μπορείτε να χρησιμοποιήσετε το ηχείο με έως και τρεις συνδεδεμένες συσκευές, μία συνδεδεμένη μέσω USB και δύο μέσω Bluetooth.

Μπορεί να γίνει διαχείριση δύο κλήσεων ταυτόχρονα.

Αν λάβετε μια κλήση κατά τη διάρκεια μιας ενεργής κλήσης, θα ακουστεί ένας χαρακτηριστικός ήχος.

#### Αποδοχή δεύτερης κλήσης

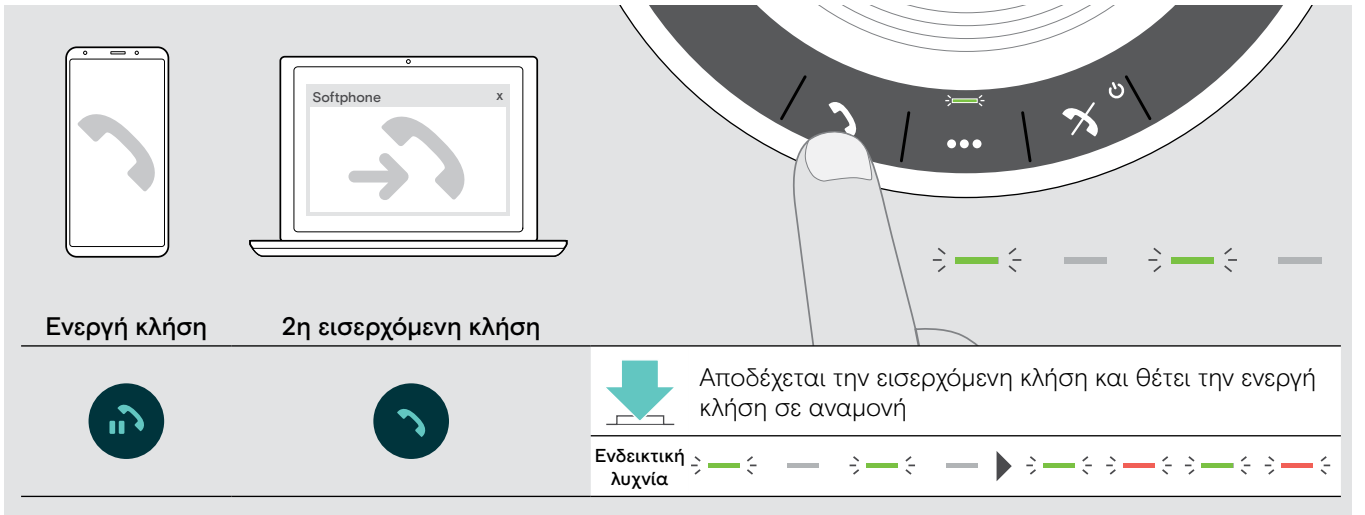

#### Απόρριψη δεύτερης κλήσης

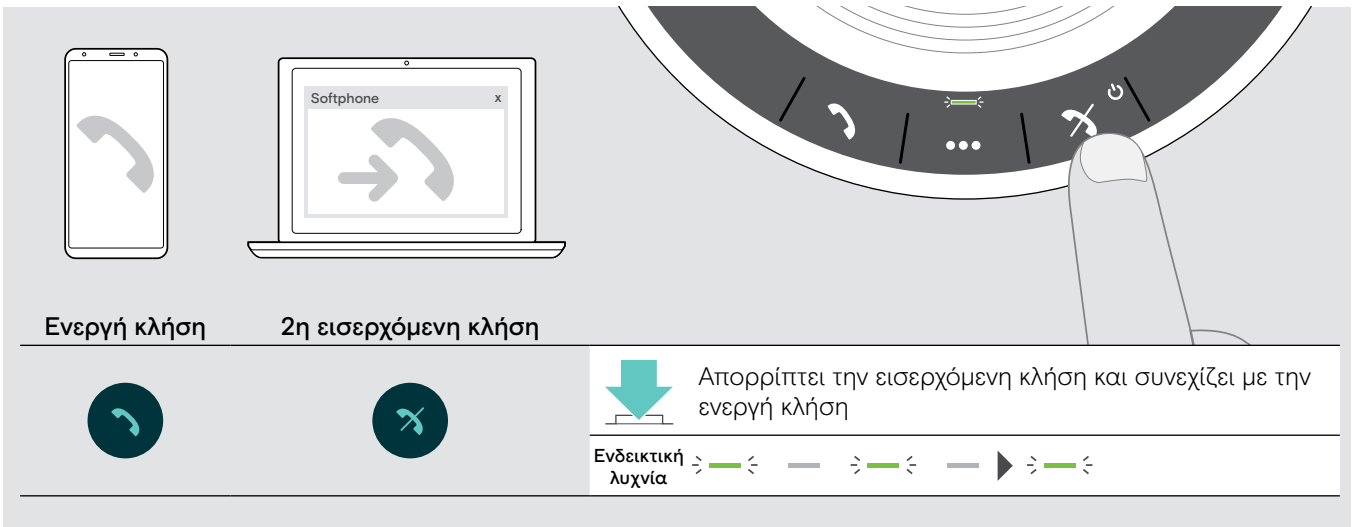

# λυχνία Softphone  $\frac{1}{2}$  =  $-(\frac{1}{2} + \frac{1}{2})$   $-\frac{1}{2}$   $(\frac{1}{2} + \frac{1}{2})$   $-\frac{1}{2}$   $(\frac{1}{2} + \frac{1}{2})$   $-\frac{1}{2}$   $(\frac{1}{2} + \frac{1}{2})$ Ενεργή κλήση 2η κλήση σε αναμονή Τερματίζει την ενεργή κλήση και κάνει την κλήση που

λυχνία

 $\overline{ }$ 

βρίσκεται σε αναμονή ενεργή

 $\left[\frac{\text{Evo}\text{Euktukf}}{\text{Numodov}}\right]$   $\Rightarrow$   $\left\{ \begin{array}{ll} \text{S} & \text{S} & \text{S} & \text{S} & \text{S} & \text{S} \end{array} \right\}$   $\Rightarrow$   $\left\{ \begin{array}{ll} \text{S} & \text{S} & \text{S} & \text{S} \end{array} \right\}$ 

#### Τερματισμός κλήσεων

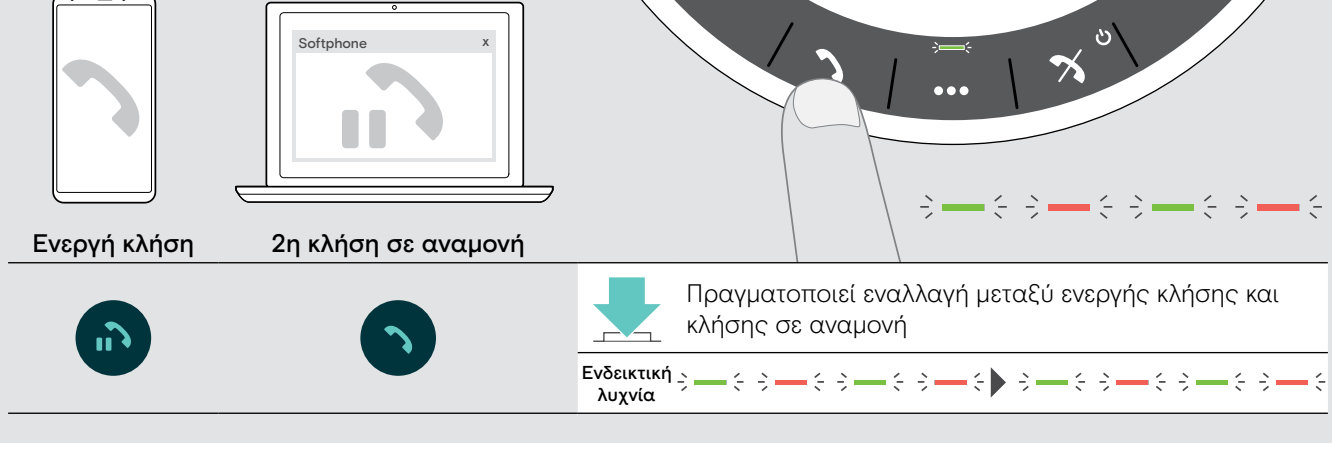

#### Εναλλαγή μεταξύ κλήσεων

Softphone

#### <span id="page-20-0"></span>Συγχώνευση κλήσεων – Διάσκεψη

Μπορούν να συγχωνευθούν δύο κλήσεις σε μια διάσκεψη – μία μέσω USB, η άλλη μέσω Bluetooth.

#### Συγχώνευση/κατάργηση συγχώνευσης κλήσεων

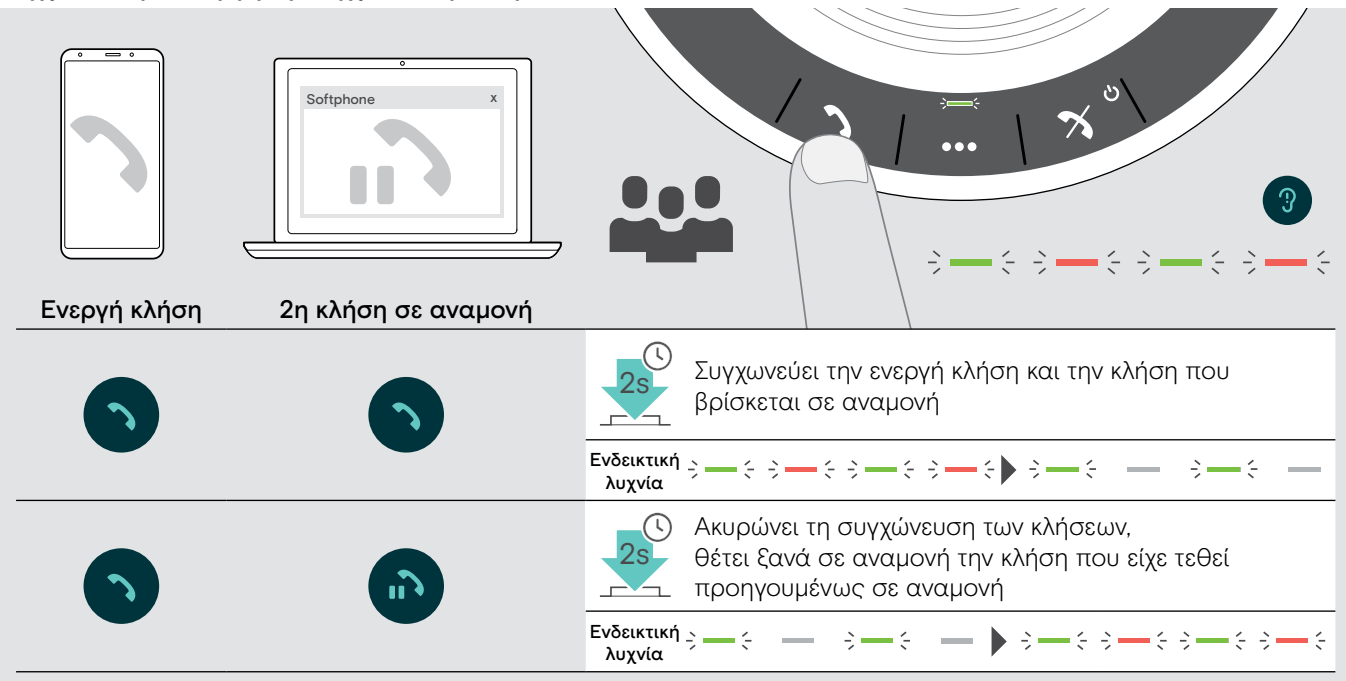

#### Τερματισμός συγχωνευμένων κλήσεων

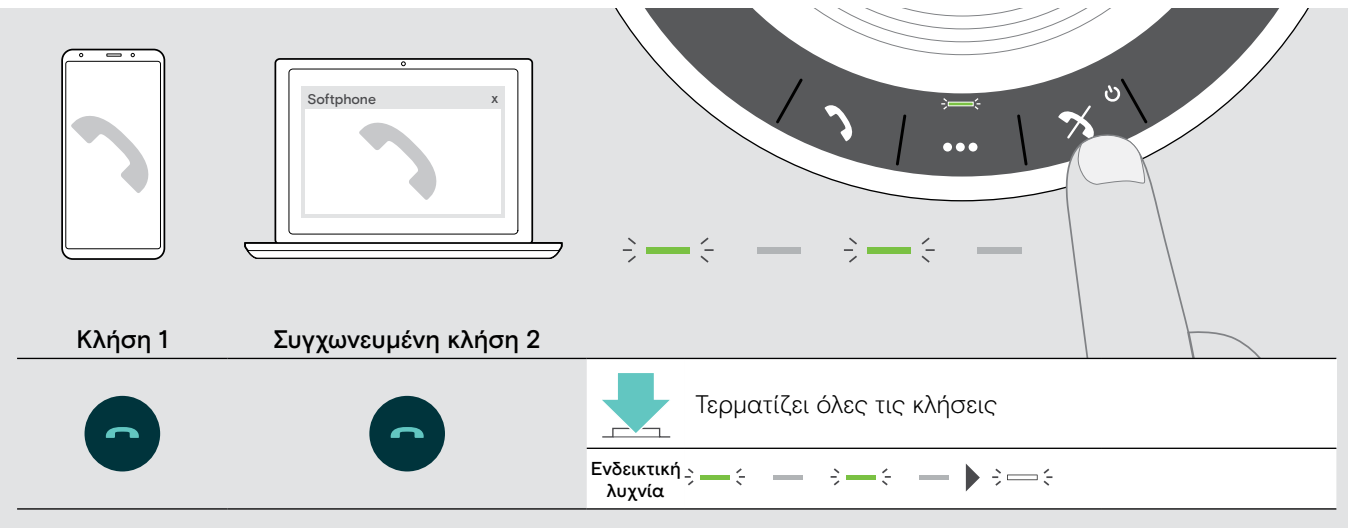

### <span id="page-21-0"></span>Ακρόαση μουσικής χρησιμοποιώντας το ηχείο – Αναπαραγωγή ήχου

Μπορείτε να ακούσετε την αναπαραγωγή ήχου μέσω USB ή συνδεδεμένης συσκευής Bluetooth.

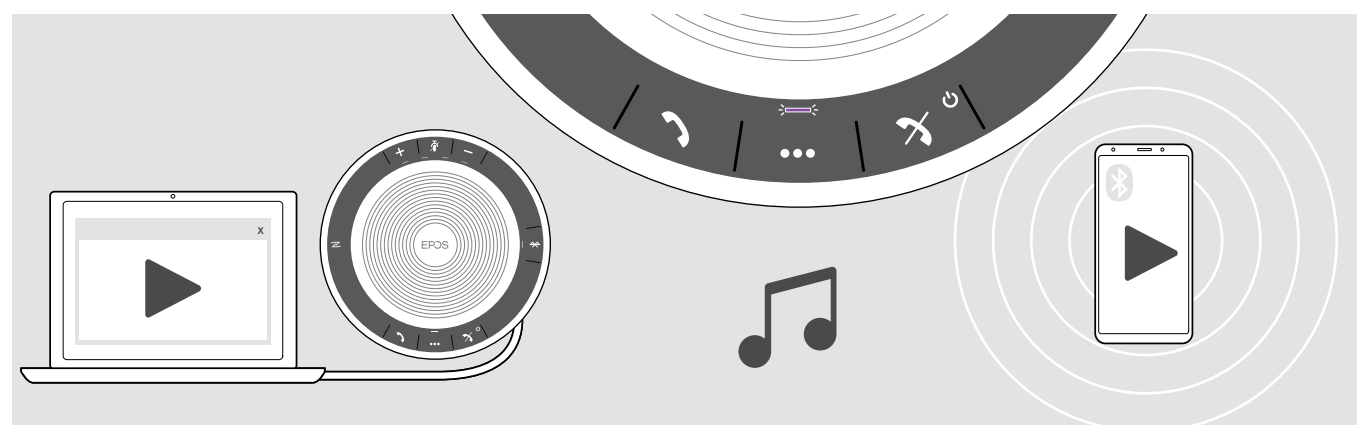

#### Ελεγχος αναπαραγωγής ενεργού ήχου

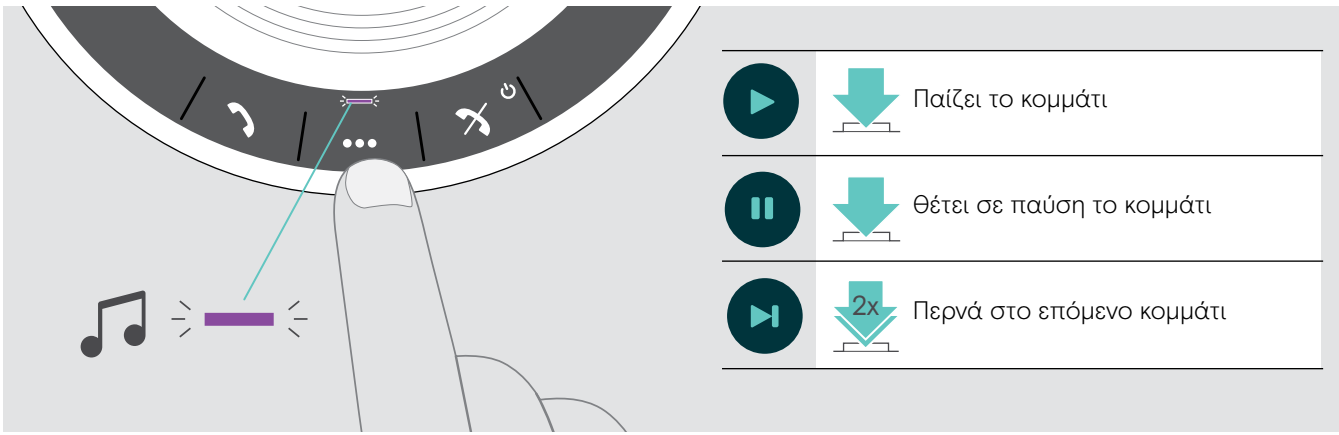

i Αν λάβετε και αποδεχτείτε μια κλήση, η αναπαραγωγή ήχου τίθεται σε παύση και επανεκκινείται μετά την κλήση, αν υποστηρίζεται από τη συνδεδεμένη συσκευή.

### <span id="page-22-0"></span>Επιπλέον λειτουργίες

#### <span id="page-22-1"></span>Εναλλαγή μεταξύ προσωπικής λειτουργίας και λειτουργίας κοινής χρήσης Bluetooth®

Αν το ηχείο χρησιμοποιείται ως προσωπική συσκευή θα επιχειρήσει αυτόματα να συνδεθεί στις τελευταίες οχτώ συνδεδεμένες συσκευές. Σε αυτήν τη ρύθμιση, πρέπει να χρησιμοποιηθεί η Προσωπική λειτουργία (προεπιλογή).

Αν το ηχείο χρησιμοποιείται ως κοινόχρηστη συσκευή ενδέχεται να μην είναι επιθυμητή η σύνδεση με συσκευές που συνδέθηκαν στο παρελθόν. Σε αυτήν τη ρύθμιση, πρέπει να χρησιμοποιηθεί η Λειτουργία κοινής χρήσης. Σε αυτή τη λειτουργία η ζεύξη πρέπει να εκτελείται κάθε φορά, όταν πραγματοποιείται σύνδεση μιας συσκευής μέσω Bluetooth.

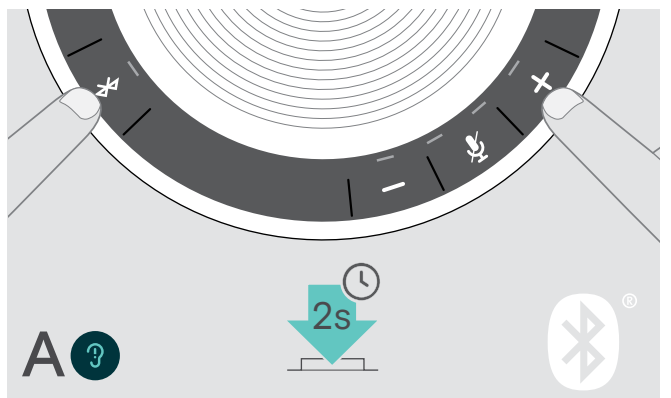

#### Ενεργοποίηση της Προσωπικής λειτουργίας Ενεργοποίηση της Λειτουργίας κοινής χρήσης

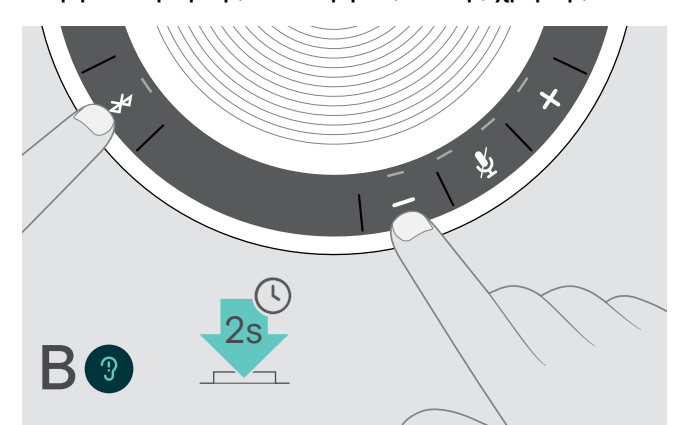

X Πατήστε το κουμπί Bluetooth και +. Ακούγεται φωνητική εντολή.

X Πατήστε το κουμπί Bluetooth και -. Ακούγεται φωνητική εντολή.

Μετά από την αλλαγή λειτουργίας, γίνεται απαλοιφή της λίστας ζεύξης και πρέπει να συνδέσετε ξανά τις συσκευές (δείτε τη σελίδα [7\)](#page-7-1).

### <span id="page-22-2"></span>Αφύπνιση από τη λειτουργία αναμονής

Το ηχείο εισέρχεται σε λειτουργία αναμονής αυτόματα μετά από κάποια ώρα για εξοικονόμηση ενέργειας – ανάλογα με την κατάσταση σύνδεσης, την δραστηριότητα κ.λπ.

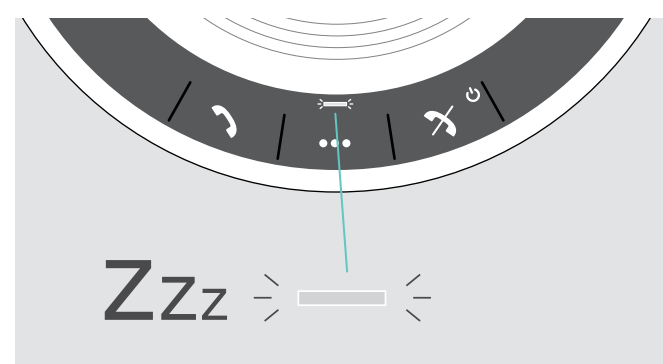

Σε λειτουργία αναμονής, η ενδεικτική λυχνία δραστηριότητας είναι σβηστή και όλες οι ενδεικτικές λυχνίες είναι απενεργοποιημένες.

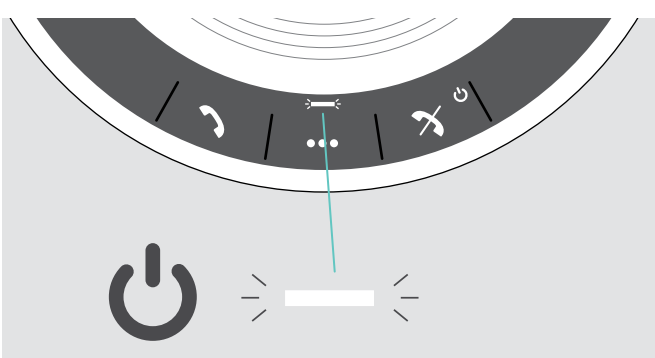

X Πατήστε οποιοδήποτε κουμπί ή συνδέστε USB για να τερματιστεί η λειτουργία αναμονής.

i Μετά από λίγη ώρα σε λειτουργία αναμονής, το ηχείο απενεργοποιείται, αν δεν υπάρχουν ενεργές συνδέσεις και αν δεν είναι συνδεδεμένο με μια πηγή ενέργειας.

### <span id="page-23-0"></span>Ανάκτηση κατάστασης μπαταρίας

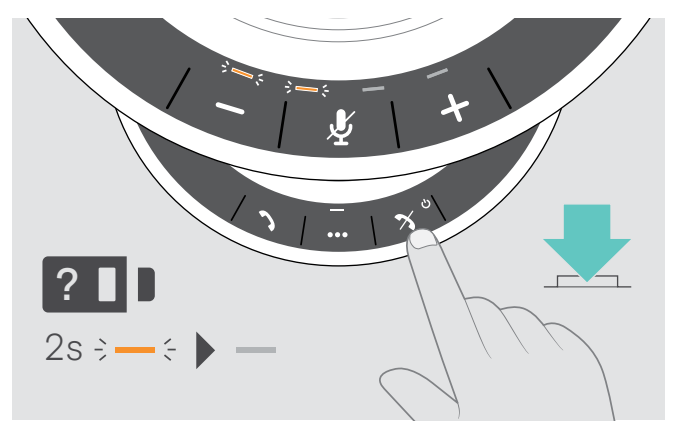

 $\mathrel{>}\,$  Πατήστε το κουμπί κατάστασης μπαταρίας. Οι ενδεικτικές λυχνίες ανάβουν αμέσως.

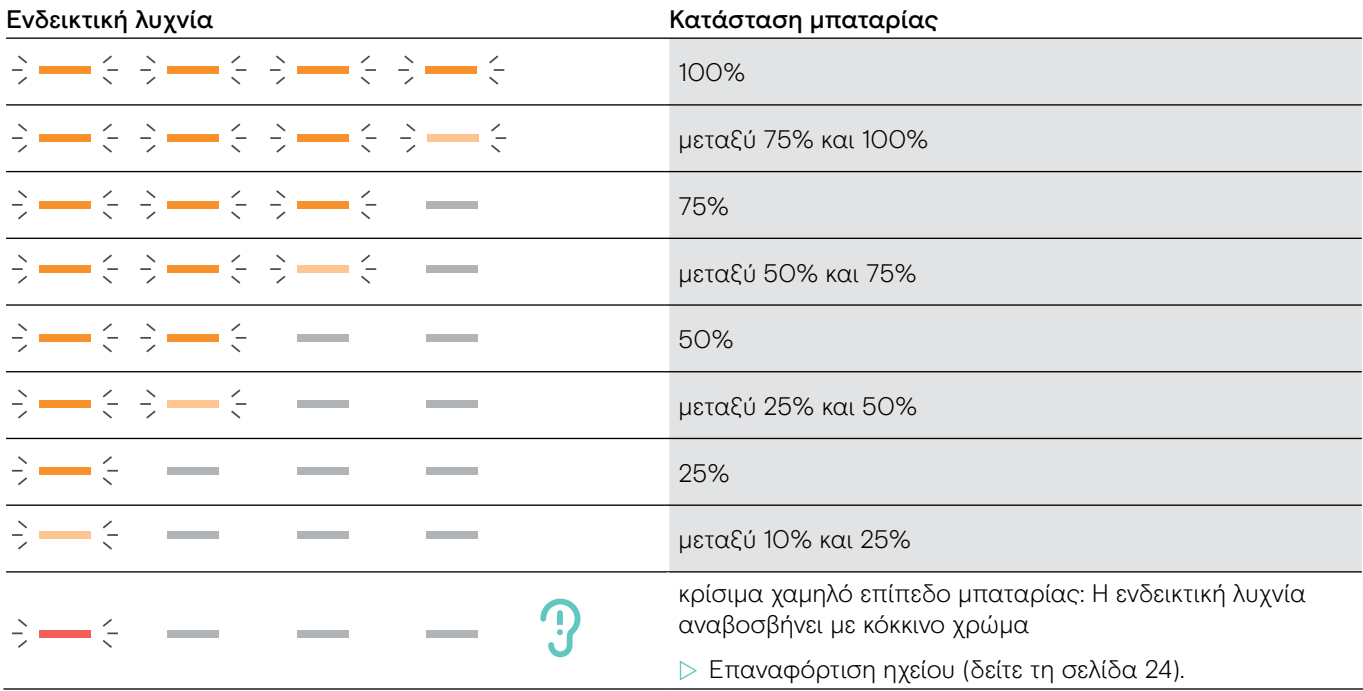

#### <span id="page-24-1"></span><span id="page-24-0"></span>Φόρτιση του ηχείου

Οταν το επίπεδο φόρτισης της μπαταρίας πέφτει κάτω από το 10%, η ενδεικτική λυχνία αναβοσβήνει με κόκκινο χρώμα. Οταν η μπαταρία είναι κενή, το ηχείο απενεργοποιείται αυτόματα.

Αν δεν χρησιμοποιείτε το ηχείο για εκτεταμένες χρονικές περιόδους, συνιστάται να το φορτίζετε κάθε 3 μήνες.

Μπορείτε να φορτίζετε το ηχείο ανεξάρτητα από την κατάσταση (ενεργοποιημένο ή απενεργοποιημένο).

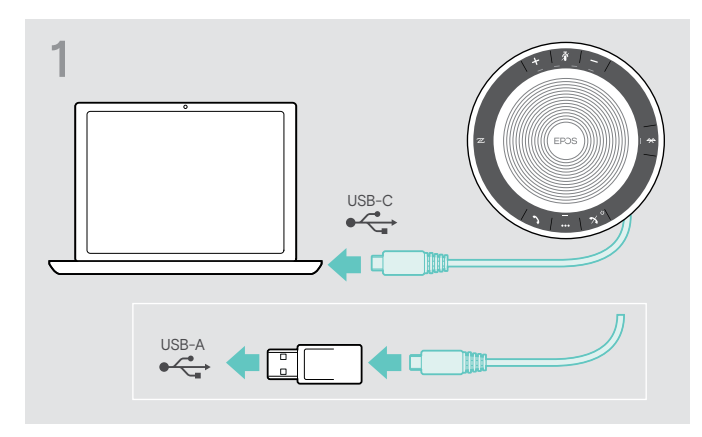

X Συνδέστε το USB σε μια υποδοχή USB-C ή USB-A του υπολογιστή σας ή σε μια πηγή ισχύος USB. Το ηχείο ενεργοποιείται.

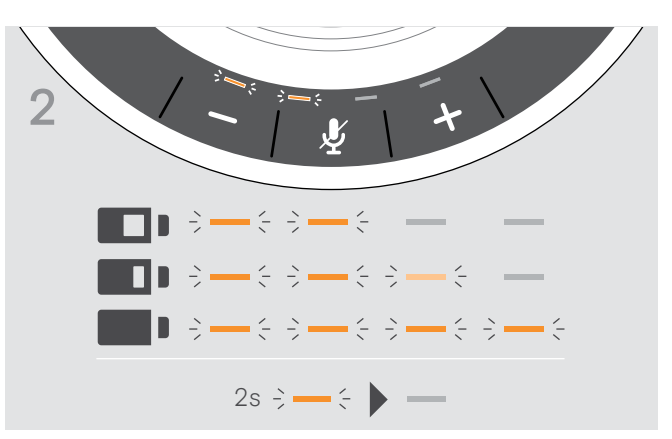

Η μπαταρία φορτίζεται. Οι ενδεικτικές λυχνίες ανάβουν σύντομα και δείχνουν το επίπεδο φόρτισης της μπαταρίας.

#### Ενεργοποίηση/απενεργοποίηση των φωνητικών εντολών

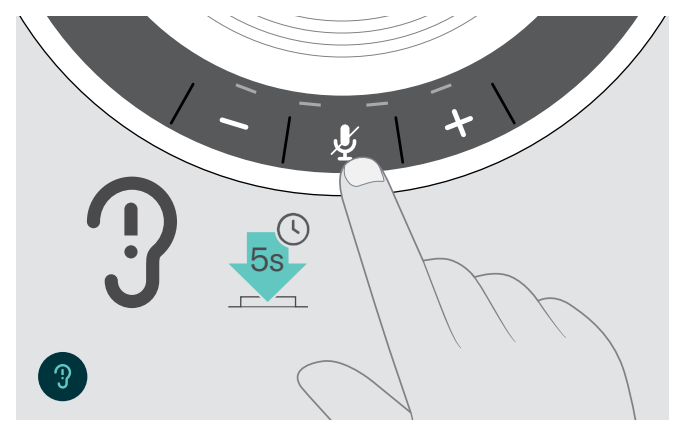

Σε λειτουργία αδράνειας (δεν υπάρχει ενεργή κλήση ή αναπαραγωγή μουσικής):

X Πατήστε παρατεταμένα το κουμπί σίγασης, έως ότου να ακουστεί μια φωνητική εντολή ενεργοποίησης ή απενεργοποίησης από το ηχείο.

Αν οι φωνητικές εντολές απενεργοποιούνται, θα ακούτε ήχους.

### <span id="page-25-0"></span>Διατήρηση και ενημέρωση των προϊόντων

#### Αποθήκευση και μεταφορά του ηχείου

Αποθηκεύστε το ηχείο σε ένα καθαρό και στεγνό περιβάλλον. Οταν δεν χρησιμοποιείται, αποθηκεύστε το προϊόν σε μια θήκη μεταφοράς. Αυτό θα βοηθήσει στην αποφυγή γδαρσιμάτων και στη διατήρηση του προϊόντος σε καλή κατάσταση.

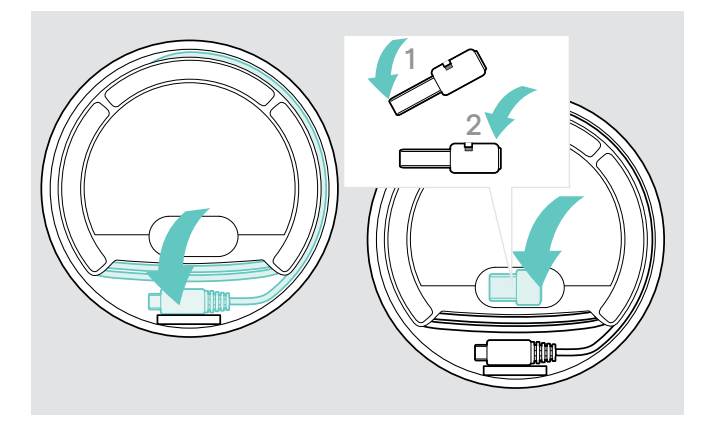

- $\triangleright$  Τυλίξτε το καλώδιο USB.
- X Τοποθετήστε τον προσαρμογέα (dongle) στην υποδοχή αποθήκευσης.

#### Καθαρισμός των προϊόντων

#### ΠΡΟΣΟΧΗ

#### Τα υγρά μπορούν να καταστρέψουν τα ηλεκτρονικά μέρη του προϊόντος!

Τα υγρά που εισέρχονται στο περίβλημα της συσκευής μπορούν να προκαλέσουν κλειστό κύκλωμα και να καταστρέψουν τα ηλεκτρονικά μέρη.

- X Διατηρήστε όλα τα υγρά μακριά από το προϊόν.
- X Μην χρησιμοποιείτε καθαριστικά προϊόντα ή διαλύματα.
- X Να χρησιμοποιείτε μόνο στεγνά πανάκια για τον καθαρισμό του προϊόντος.

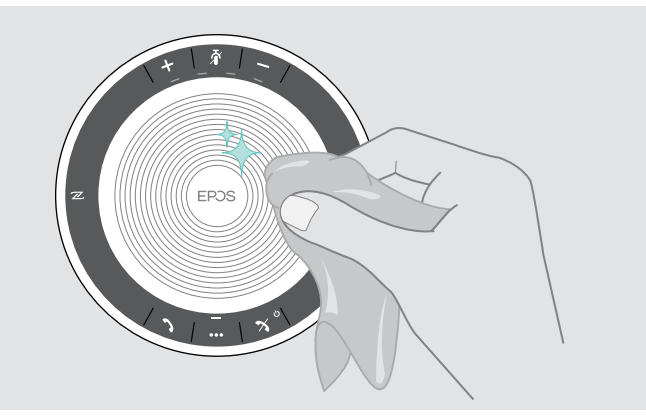

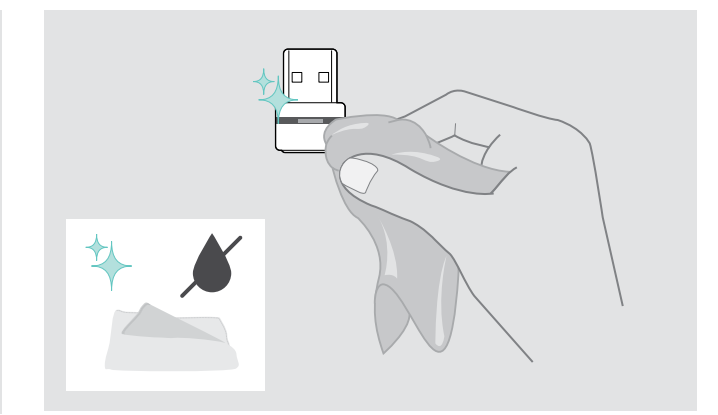

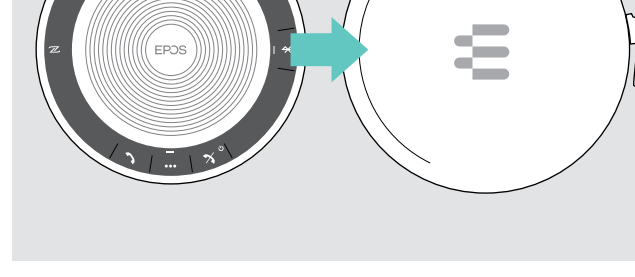

X Τοποθετήστε το ηχείο στη θήκη μεταφοράς.

#### <span id="page-26-0"></span>Αντικατάσταση/αφαίρεση της επαναφορτιζόμενης μπαταρίας του ηχείου

#### ΠΡΟΣΟΧΗ

#### Κίνδυνος βλάβης του προϊόντος!

Κατά την περίοδο εγγύησης, η επαναφορτιζόμενη μπαταρία πρέπει να αντικαθίσταται από ένα εξουσιοδοτημένο κέντρο εξυπηρέτησης της EPOS, διαφορετικά, η εγγύηση θα ακυρωθεί.

 $\triangleright$  Επικοινωνήστε με το κέντρο εξυπηρέτησης της EPOS, αν η επαναφορτιζόμενη μπαταρία σας χρειάζεται αντικατάσταση. Για να βρείτε έναν συνεργάτη της EPOS στη χώρα σας, επισκεφθείτε τη διεύθυνση www.eposaudio.com.

Εκτός της περιόδου εγγύησης, η επαναφορτιζόμενη μπαταρία μπορεί να αντικατασταθεί ή να αφαιρεθεί από οποιοδήποτε ειδικευμένο κέντρο εξυπηρέτησης ή από ειδικευμένο τεχνικό IT ή του τμήματος εξυπηρέτησης. Οδηγίες σχετικά με την αντικατάσταση ή την αφαίρεση της μπαταρίας για ειδικευμένους τεχνικούς υπάρχουν διαθέσιμες από το συνεργαζόμενο κέντρο εξυπηρέτησης της EPOS.

#### Ενημέρωση του υλικολογισμικού των προϊόντων

Μπορείτε να ενημερώσετε το υλικολογισμικό του ηχείου και του προσαρμογέα (dongle) σας χρησιμοποιώντας το δωρεάν λογισμικό EPOS Connect e.

X Κατεβάστε το λογισμικό από τη διεύθυνση www.eposaudio.com/connect.

X Εγκαταστήστε το λογισμικό.

Για να εγκαταστήσετε το λογισμικό, χρειάζεστε δικαιώματα διαχειριστή στον υπολογιστή σας. Εφόσον χρειάζεται, επικοινωνήστε με το τμήμα του IT σας.

#### Ενημέρωση του υλικολογισμικού του ηχείου

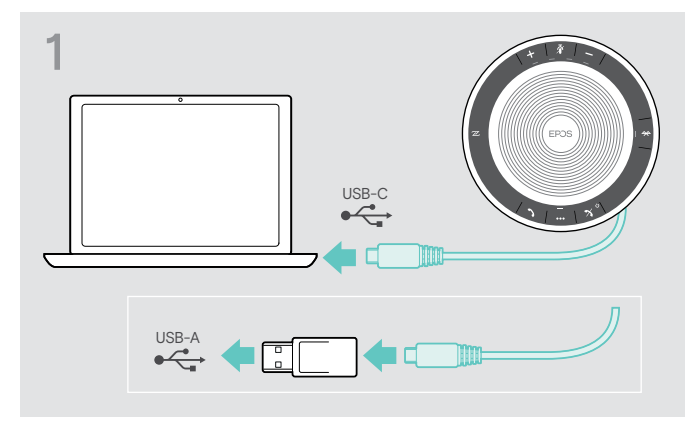

X Τοποθετήστε τη σύνδεση USB απευθείας σε μια θύρα USB-C ή σε μια θύρα USB-A χρησιμοποιώντας τον προσαρμογέα που συμπεριλαμβάνεται. Το ηχείο ενεργοποιείται αυτόματα.

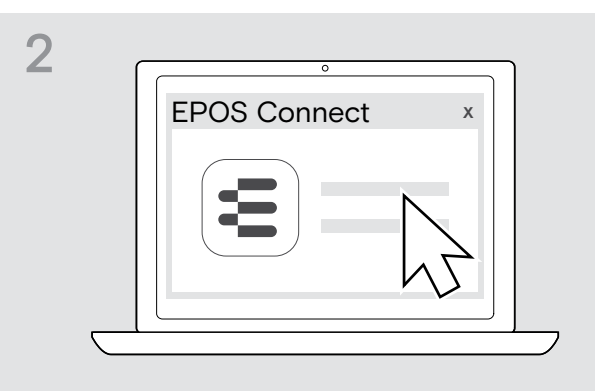

 $\triangleright$  Εκκινήστε το EPOS Connect. Το EPOS Connect ελέγχει αν το εγκατεστημένο υλικολογισμικό είναι η τελευταία έκδοση που είναι διαθέσιμη στον διακομιστή της EPOS. Εφόσον απαιτείται, πραγματοποιήστε αναβάθμιση στην τελευταία έκδοση.

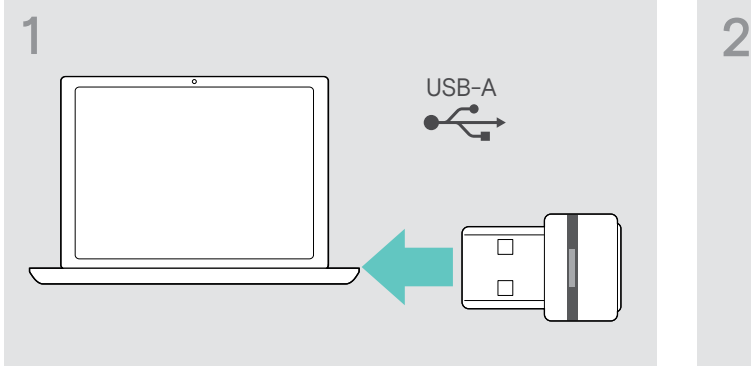

Ενημέρωση του υλικολογισμικού του προσαρμογέα (dongle) Bluetooth BTD 800 USB

X Τοποθετήστε τον προσαρμογέα (dongle) USB Bluetooth στη θύρα USB του υπολογιστή σας.

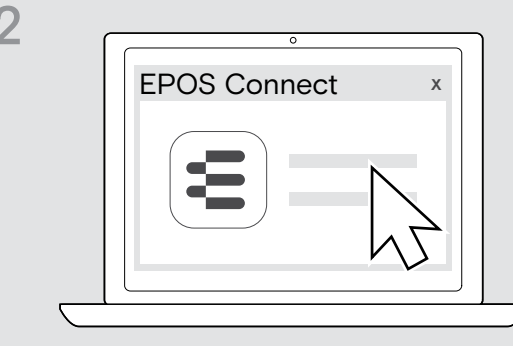

 $\triangleright$  Εκκινήστε το EPOS Connect. Το EPOS Connect ελέγχει αν το εγκατεστημένο υλικολογισμικό είναι η τελευταία έκδοση που είναι διαθέσιμη στον διακομιστή της EPOS. Εφόσον απαιτείται, πραγματοποιήστε αναβάθμιση στην τελευταία έκδοση.

### <span id="page-27-0"></span>Εάν παρουσιαστεί κάποιο πρόβλημα...

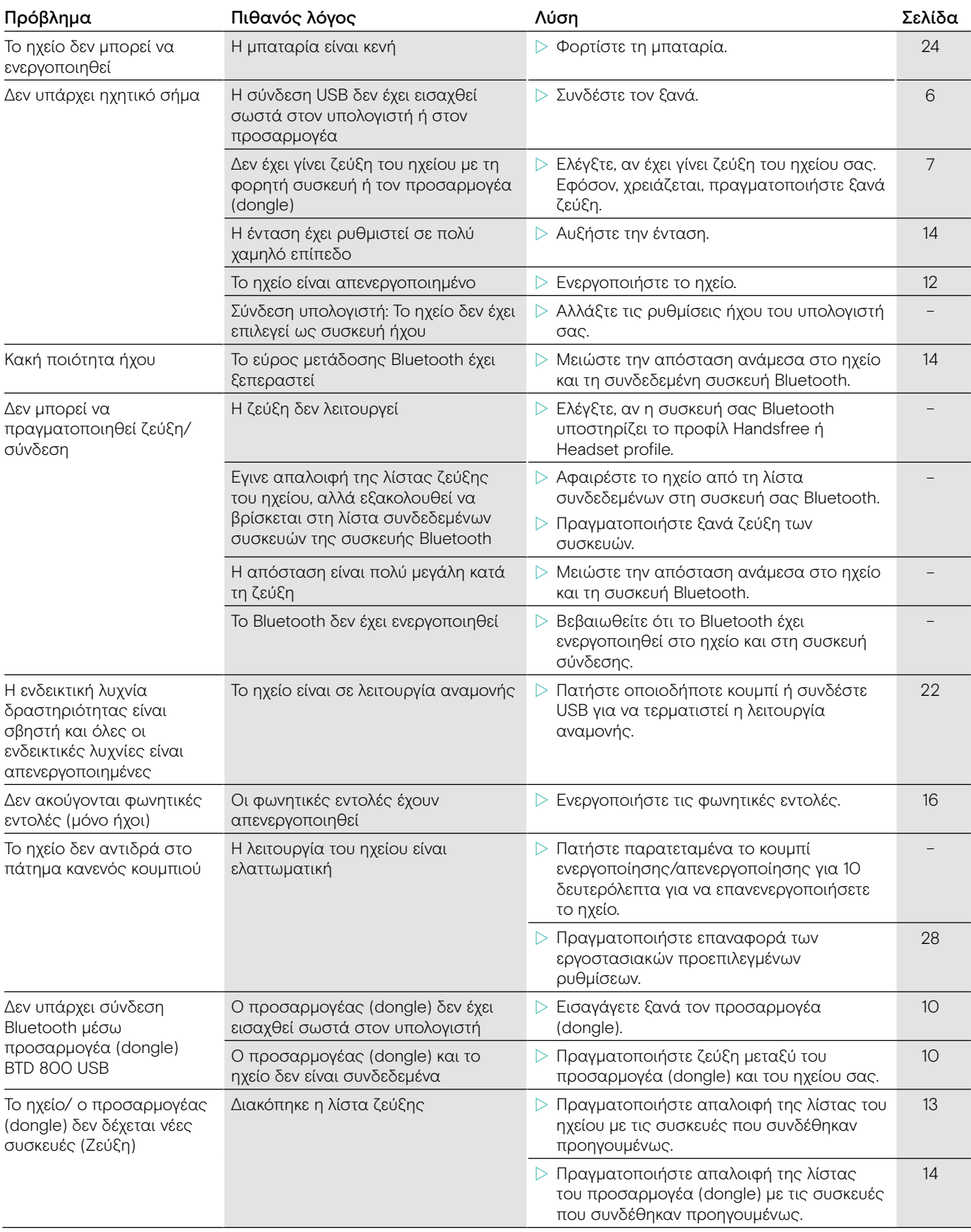

Αν παρουσιαστεί ένα πρόβλημα που δεν περιλαμβάνεται στον παραπάνω πίνακα ή αν το πρόβλημα δεν μπορεί να επιλυθεί με τις προτεινόμενες λύσεις, επικοινωνήστε με τον συνεργάτη της EPOS στην περιοχή σας για βοήθεια. Για να βρείτε έναν συνεργάτη της EPOS στη χώρα σας, ανατρέξτε στη διεύθυνση www.eposaudio.com.

### <span id="page-28-1"></span><span id="page-28-0"></span>Επαναφορά των εργοστασιακών προεπιλεγμένων ρυθμίσεων

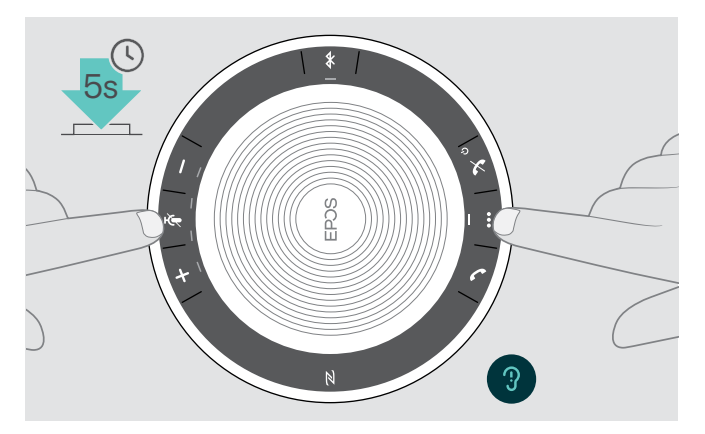

X Πατήστε παρατεταμένα το κουμπί σίγασης και το κουμπί πολλαπλών λειτουργιών, έως ότου γίνει επανεκκίνηση της συσκευής. Θα γίνει απαλοιφή όλων των ρυθμίσεων και της λίστας ζεύξης.

## <span id="page-29-0"></span>Προδιαγραφές

#### Ηχείο EXPAND SP 30

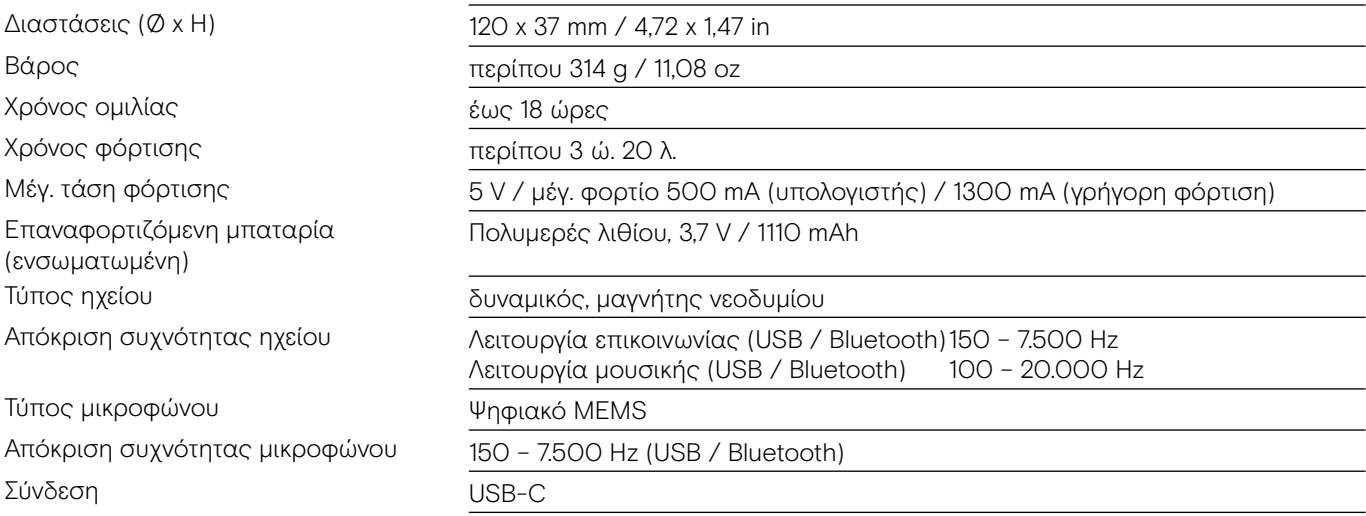

#### Προσαρμογέας (dongle) Bluetooth® BTD 800 USB

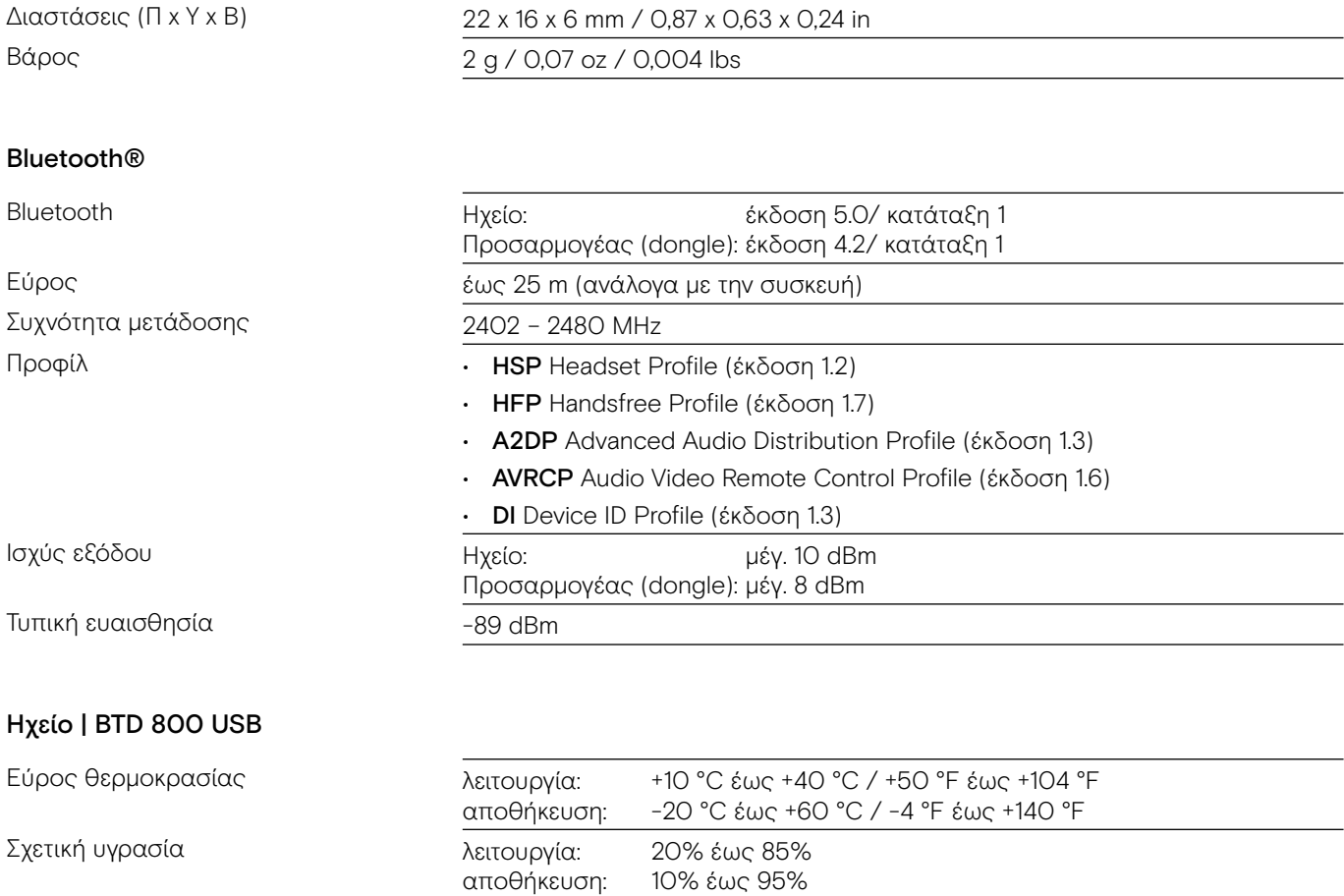

#### Εμπορικά σήματα

Τα λογότυπα και το λεκτικό σήμα Bluetooth® είναι εµπορικά σήµατα που έχουν καταχωρισθεί στην Bluetooth SIG, Inc. και η χρήση αυτών των σημάτων από την DSEA A/S γίνεται βάσει αδείας. To N-Mark είναι εμπορικό σήμα ή σήμα καταχωρισμένο στην NFC Forum, Inc. στις Η.Π.Α και σε άλλες χώρες. Τα USB Type-C™ και USB-C™ είναι εμπορικά σήματα του USB Implementers Forum.

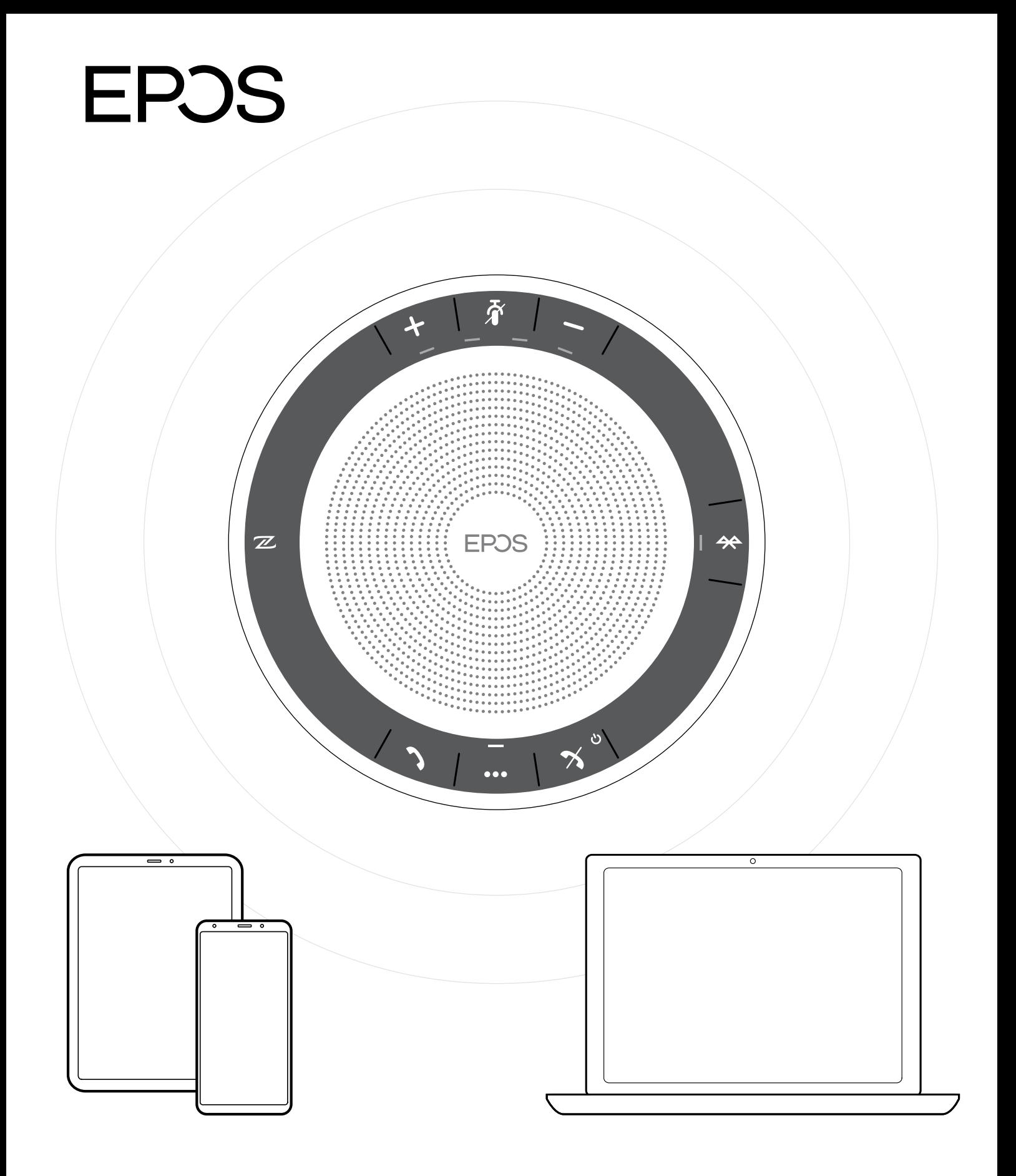

### DSEA A/S

Kongebakken 9, DK-2765 Smørum, Denmark www.eposaudio.com